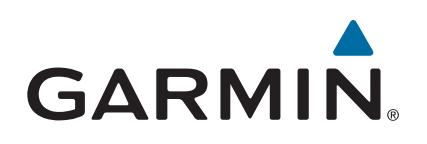

# Forerunner<sup>®</sup> 230/235

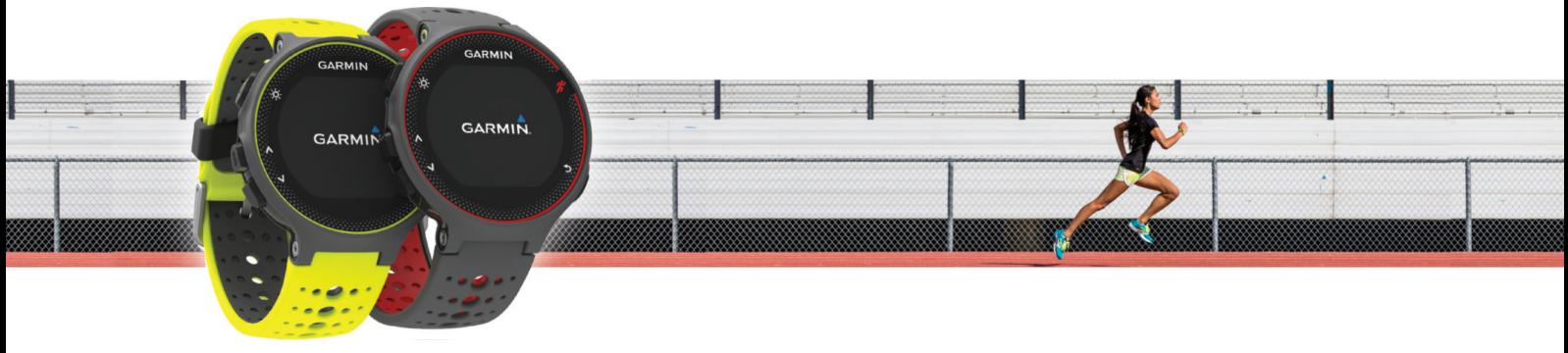

Käyttöopas

#### © 2018 Garmin Ltd. tai sen tytäryhtiöt

Kaikki oikeudet pidätetään. Tekijänoikeuslakien mukaisesti tätä opasta ei saa kopioida kokonaan tai osittain ilman Garmin kirjallista lupaa. Garmin pidättää oikeuden muuttaa tai parannella tuotteitaan sekä tehdä muutoksia tämän oppaan sisältöön ilman velvollisuutta ilmoittaa muutoksista tai parannuksista muille henkilöille tai organisaatioille. Osoitteessa [www.garmin.com](http://www.garmin.com) on uusimmat päivitykset ja lisätietoja tämän tuotteen käyttämisestä.

Garmin®, Garmin logo, ANT+®, Auto Lap®, Auto Pause®, Forerunner® ja VIRB® ovat Garmin Ltd:n tai sen tytäryhtiöiden tavaramerkkejä, jotka on rekisteröity Yhdysvalloissa ja muissa maissa. Connect IQ™, Garmin Connect™, Garmin Express™ ja tempe™ ovat Garmin Ltd:n tai sen tytäryhtiöiden tavaramerkkejä. Näitä tavaramerkkejä ei saa käyttää ilman yhtiön Garmin nimenomaista lupaa.

Android™ on Google Inc:n tavaramerkki. Apple®ja Mac®ovat Apple Inc:n tavaramerkkejä, jotka on rekisteröity Yhdysvalloissa ja muissa maissa. Sana Bluetooth® ja vastaavat logot ovat Bluetooth SIG Inc:n omaisuutta, ja yhtiöllä Garmin on lisenssi niiden käyttöön. The Cooper Institute® ja siihen liittyvät tavaramerkit ovat The Cooper Instituten omaisuutta. Edistyneet sykeanalyysit: Firstbeat. Windows® on Microsoft Corporationin rekisteröity tavaramerkki Yhdysvalloissa ja muissa maissa. Muut tavaramerkit ja tuotenimet kuuluvat omistajilleen.

Tällä tuotteella on ANT+® sertifiointi. Yhteensopivien tuotteiden ja sovellusten luettelo on osoitteessa [www.thisisant.com/directory.](http://www.thisisant.com/directory)

M/N: AA2758

## **Sisällysluettelo**

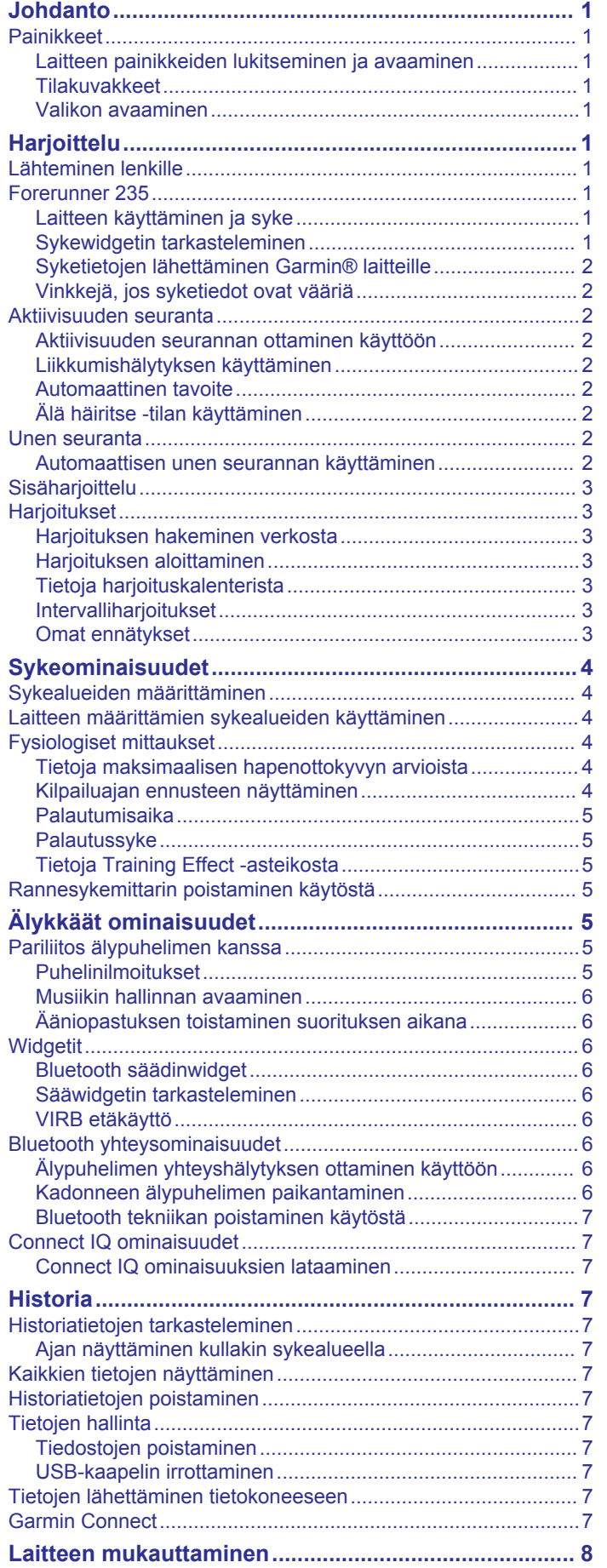

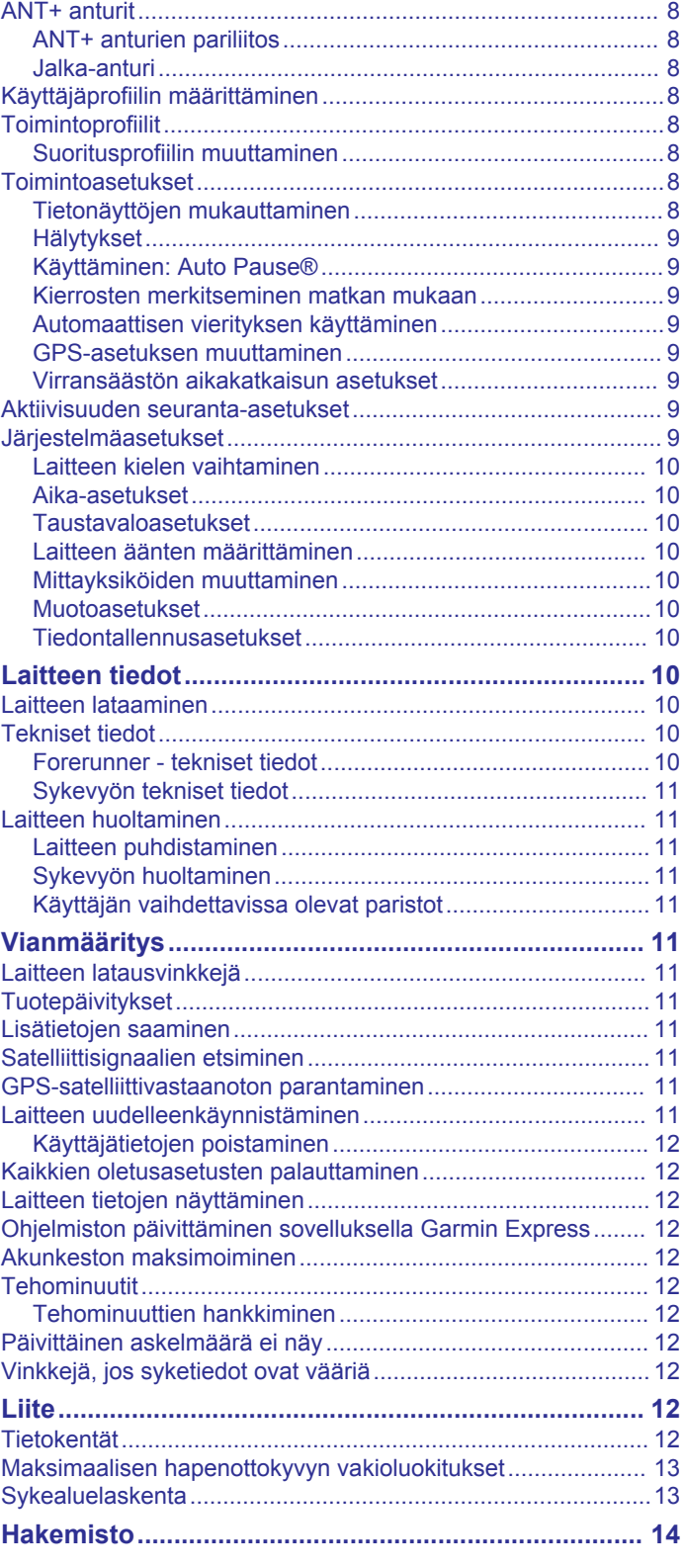

## **Johdanto**

## **Harjoittelu**

#### **VAROITUS**

<span id="page-4-0"></span>Lue lisätietoja varoituksista ja muista tärkeistä seikoista laitteen mukana toimitetusta *Tärkeitä turvallisuus- ja tuotetietoja*  ‑oppaasta.

Keskustele aina lääkärin kanssa ennen harjoitusohjelman aloittamista tai sen muuttamista.

## **Painikkeet**

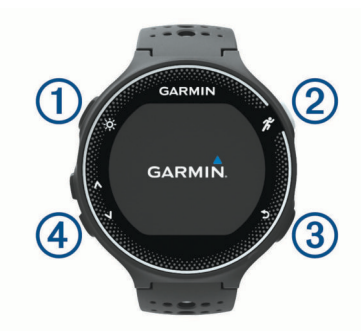

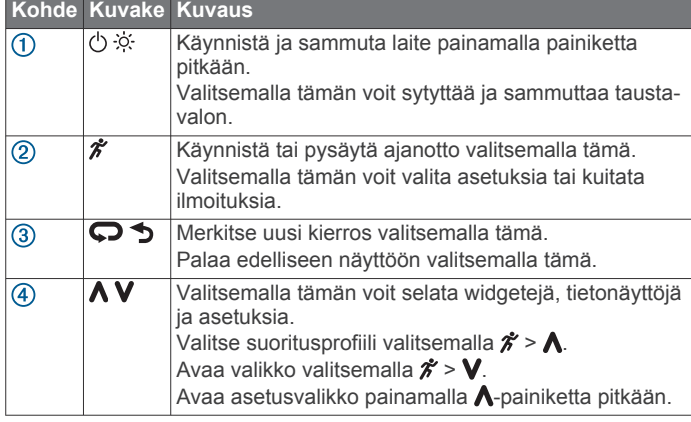

#### **Laitteen painikkeiden lukitseminen ja avaaminen**

Voit välttää painikkeiden painamista vahingossa suorituksen aikana tai kellotilassa lukitsemalla laitteen painikkeet.

- **1** Paina **∧** painiketta pitkään.
- **2** Valitse **Lukitse laite**.
- **3** Avaa laitteen painikkeet painamalla painiketta **A** pitkään.

#### **Tilakuvakkeet**

Kuvakkeet näkyvät aloitusnäytön yläreunassa. Vilkkuva kuvake merkitsee, että laite etsii signaalia. Tasaisena näkyvä kuvake merkitsee, että signaali on löytynyt tai anturi on liitetty.

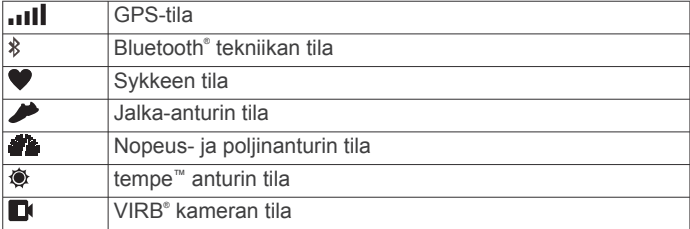

#### **Valikon avaaminen**

- 1 Valitse  $\hat{\mathcal{X}}$ .
- 2 Valitse **V**.

### **Lähteminen lenkille**

Ensimmäinen kuntoilusuoritus, jonka tallennat laitteella, voi olla juoksu- tai pyörälenkki tai mikä tahansa ulkoilusuoritus. Laite tarvitsee ehkä ladata (*[Laitteen lataaminen](#page-13-0)*, sivu 10) ennen suoritusta.

- 1 Valitse  $\hat{\mathcal{F}}$  ja valitse suoritusprofiili.
- **2** Mene ulos ja odota, kun laite hakee satelliitteja.
- 3 Aloita ajanotto valitsemalla  $\hat{\mathcal{X}}$ .
- **4** Lähde juoksemaan.

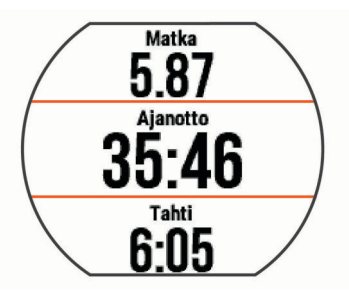

- **5** Pysäytä ajanotto juoksulenkin jälkeen valitsemalla  $\hat{\boldsymbol{x}}$ .
- **6** Valitse jokin vaihtoehto:
	- Käynnistä ajanotto uudelleen valitsemalla **Jatka**.
	- Tallenna juoksu ja nollaa ajanotto valitsemalla **Tallenna**. Voit näyttää yhteenvedon valitsemalla juoksulenkin.

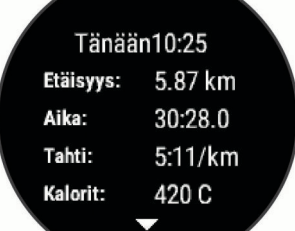

• Poista juoksulenkki valitsemalla **Hylkää** > **Kyllä**.

## **Forerunner 235**

#### **Laitteen käyttäminen ja syke**

• Kiinnitä Forerunner laite ranneluun yläpuolelle. **HUOMAUTUS:** kiinnitä laite tiukasti mutta mukavasti niin, että se ei pääse liikkumaan juostessasi tai kuntoillessasi muuten.

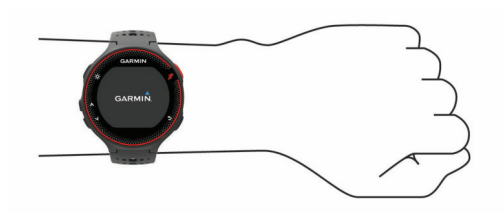

**HUOMAUTUS:** sykeanturi on laitteen taustapuolella.

- Lisätietoja rannesykemittarista on kohdassa (*[Vinkkejä, jos](#page-5-0) [syketiedot ovat vääriä](#page-5-0)*, sivu 2).
- Lisätietoja rannesykemittauksen tarkkuudesta on osoitteessa [www.garmin.com/ataccuracy.](http://www.garmin.com/ataccuracy)

#### **Sykewidgetin tarkasteleminen**

Widget näyttää nykyisen sykkeesi lyönteinä minuutissa, kuluvan päivän leposykkeen ja sykekäyrän.

**1** Valitse kellonaikasivulta **V**.

<span id="page-5-0"></span>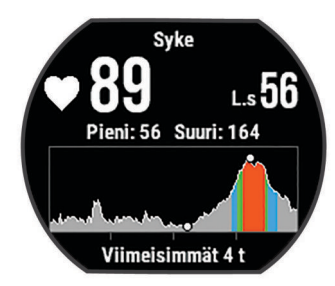

2 Valitsemalla  $\hat{\mathcal{X}}$  voit näyttää keskimääräisen leposykkeesi viimeisimpien 7 päivän ajalta.

#### **Syketietojen lähettäminen Garmin® laitteille**

Voit lähettää syketietoja Forerunner laitteesta ja tarkastella niitä pariliitetyissä Garmin laitteissa. Voit lähettää syketietosi esimerkiksi Edge® laitteelle pyöräillessäsi tai VIRB actionkameralle.

**HUOMAUTUS:** syketietojen lähettäminen lyhentää akunkestoa.

- **1** Voit avata sykewidgetin valitsemalla **V**.
- **2** Paina ∧ painiketta pitkään.
- **3** Valitse **Lähetä syke**.

Forerunner laite alkaa lähettää syketietojasi, ja (« tulee näyttöön.

**HUOMAUTUS:** voit tarkastella ainoastaan sykesivua, kun lähetät syketietoja.

**4** Pariliitä Forerunner laite Garmin ANT+® yhteensopivaan laitteeseen.

**HUOMAUTUS:** pariliitoksen muodostamista koskevat ohjeet vaihtelevat yhteensopivan Garmin laitteen mukaan. Lisätietoja on käyttöoppaassa.

**VIHJE:** lopeta syketietojen lähetys valitsemalla jokin painike ja valitsemalla Kyllä.

#### **Vinkkejä, jos syketiedot ovat vääriä**

Jos syketiedot ovat vääriä tai eivät näy oikein, kokeile seuraavia toimia.

- Puhdista ja kuivaa käsivartesi, ennen kuin kiinnität laitteen ranteeseen.
- Älä käytä laitteen alla aurinkovoidetta, muuta voidetta tai hyönteiskarkotetta.
- Älä naarmuta laitteen takana olevaa sykeanturia.
- Kiinnitä laite ranneluun yläpuolelle. Laitteen pitäisi olla tiukalla mutta tuntua miellyttävältä.
- Odota, kunnes kuvake  $\blacktriangledown$  näkyy tasaisena, ennen kuin aloitat suorituksen.
- Lämmittele 5 10 minuutin ajan ja odota, että laite lukee sykkeesi, ennen kuin aloitat suorituksen.

**HUOMAUTUS:** jos harjoitusympäristö on kylmä, lämmittele sisätiloissa.

• Huuhtele laite puhtaalla vedellä aina harjoituksen jälkeen.

## **Aktiivisuuden seuranta**

Lisätietoja aktiivisuuden seurannan tarkkuudesta on osoitteessa [www.garmin.com/ataccuracy](http://www.garmin.com/ataccuracy).

#### **Aktiivisuuden seurannan ottaminen käyttöön**

Aktiivisuuden seuranta tallentaa kunkin tallennetun päivän askelmäärän, askeltavoitteen, kuljetun matkan ja kulutetut kalorit. Kulutetut kalorit sisältävät perusaineenvaihdunnan ja suorituksissa kulutetut kalorit.

Aktiivisuuden seurannan voi ottaa käyttöön laitteen alkumäärityksen yhteydessä tai milloin tahansa.

**1** Valitse **Valikko** > **Asetukset** > **Aktiivisuuden seuranta** > **Tila** > **Käytössä**.

Askelmäärä näkyy vasta, kun laite löytää satelliittisignaaleja ja asettaa ajan automaattisesti. Satelliittisignaalien etsiminen saattaa edellyttää esteetöntä näköyhteyttä taivaalle.

**2** Voit avata aktiivisuuden seurantawidgetin valitsemalla kellonaikanäytössä $V$ .

Askelmäärä päivittyy ajoittain.

#### **Liikkumishälytyksen käyttäminen**

Pitkäaikainen istuminen voi laukaista haitallisia aineenvaihdunnan muutoksia. Liikkumishälytys muistuttaa liikkumisen tärkeydestä. Liiku!-teksti ja punainen palkki tulevat näyttöön, kun et ole liikkunut tuntiin. Palkki kasvaa aina 15 minuutin välein, jos olet paikallasi. Lisäksi laite antaa äänimerkin tai värisee, jos viestiäänet ovat käytössä (*[Laitteen äänten](#page-13-0)  [määrittäminen](#page-13-0)*, sivu 10).

Voit nollata liikkumishälytyksen kävelemällä vähän (vähintään parin minuutin ajan).

#### **Automaattinen tavoite**

Laite luo automaattisesti päivittäisen askeltavoitteen aiemman aktiivisuutesi perusteella. Kun liikut päivän mittaan, laite näyttää edistymisesi päivätavoitteesi suhteen  $\odot$ .

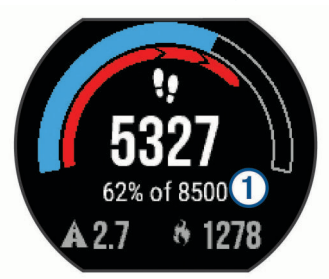

Jos et halua käyttää automaattista tavoitetta, voit määrittää oman askeltavoitteen Garmin Connect™ tililläsi.

#### **Älä häiritse -tilan käyttäminen**

Laite on pariliitettävä älypuhelimeen, jotta Älä häiritse -tilaa voi käyttää (*[Pariliitos älypuhelimen kanssa](#page-8-0)*, sivu 5).

Käyttämällä Älä häiritse -tilaa voit poistaa hälytysten ja ilmoitusten äänet, värinän ja taustavalon käytöstä. Voit käyttää tilaa esimerkiksi nukkuessasi tai katsoessasi elokuvaa.

**HUOMAUTUS:** voit määrittää normaalin nukkuma-aikasi Garmin Connect tilisi käyttäjäasetuksista.

- 1 Voit avata säädinwidgetin valitsemalla kellonaikanäytössä  $\Lambda$ .
- **2** Valitse > **Älä häiritse** > **Käytössä**.

Voit poistaa Älä häiritse -tilan käytöstä säädinwidgetistä.

**3** Valitse tarvittaessa **Valikko** > **Asetukset** > **Älä häiritse** > **Sleep Time** > **Käytössä**.

Laite siirtyy Älä häiritse -tilaan normaalin nukkuma-aikasi ajaksi.

## **Unen seuranta**

Laite tarkkailee untasi ja seuraa liikkeitäsi automaattisesti, kun nukut määrittämäsi normaalin nukkuma-ajan aikana. Voit määrittää normaalin nukkuma-aikasi Garmin Connect tilisi käyttäjäasetuksista. Unitilastot sisältävät nukuttujen tuntien kokonaismäärän, unitasot ja liikkeet unen aikana. Voit tarkastella unitilastojasi Garmin Connect tililläsi.

**HUOMAUTUS:** päiväunia ei lisätä unitilastoihin. Käyttämällä Älä häiritse -tilaa voit poistaa käytöstä muut ilmoitukset ja hälytykset paitsi herätykset (*Älä häiritse -tilan käyttäminen*, sivu 2).

#### **Automaattisen unen seurannan käyttäminen**

- **1** Käytä laitetta nukkuessasi.
- **2** Lataa unen seurantatiedot Garmin Connect sivustoon (*[Garmin Connect](#page-10-0)*, sivu 7).

Voit tarkastella unitilastojasi Garmin Connect tililläsi.

## <span id="page-6-0"></span>**Sisäharjoittelu**

Laite sisältää sisäharjoittelun suoritusprofiileja, joissa GPS ei ole käytössä. Voit poistaa GPS-toiminnon käytöstä sisäharjoittelua varten tai akun säästämiseksi.

**HUOMAUTUS:** kaikki GPS-asetuksen muutokset tallennetaan aktiiviseen profiiliin.

#### Valitse **Valikko** > **Toimintoasetukset** > **GPS** > **Pois**.

Kun GPS on poissa käytöstä juoksuharjoituksessa, nopeus ja matka lasketaan laitteen kiihtyvyysanturin avulla. Kiihtyvyysanturi kalibroituu itse. Nopeus- ja matkatietojen tarkkuus paranee, kun olet juossut muutaman kerran ulkona käyttäen GPS-ominaisuutta.

## **Harjoitukset**

Voit luoda mukautettuja harjoituksia, jotka sisältävät harjoitusvaihekohtaisia tavoitteita ja erilaisia matka-, aika- ja kaloriarvoja. Voit luoda harjoituksia Garmin Connect sivustossa tai valita sivustossa Garmin Connect harjoituksia sisältävän harjoitusohjelman ja siirtää sen laitteeseen.

Voit ajoittaa harjoituksia käyttämällä Garmin Connect sivustoa. Voit suunnitella harjoituksia etukäteen ja tallentaa ne laitteeseen.

### **Harjoituksen hakeminen verkosta**

Harjoituksen lataamiseen kohteesta Garmin Connect tarvitaan Garmin Connect tili (*[Garmin Connect](#page-10-0)*, sivu 7).

- **1** Liitä laite tietokoneeseen.
- **2** Siirry osoitteeseen [www.garminconnect.com](http://www.garminconnect.com).
- **3** Luo ja tallenna uusi harjoitus.
- **4** Valitse **Lähetä laitteeseen** ja seuraa näytön ohjeita.
- **5** Irrota laite.

## **Harjoituksen aloittaminen**

Ennen kuin voit aloittaa harjoituksen, sinun on ladattava harjoitus Garmin Connect tililtäsi.

- **1** Valitse **Valikko** > **Harjoitus** > **Omat harjoitukset**.
- **2** Valitse harjoitus.
- **3** Valitse **Tee harjoitus**.
- 4 Aloita harjoitus valitsemalla  $\hat{\mathcal{X}}$ .

Kun olet aloittanut harjoituksen, laite näyttää kaikki sen vaiheet, sen mahdollisen tavoitteen ja nykyisen harjoituksen tiedot.

## **Tietoja harjoituskalenterista**

Laitteen harjoituskalenteri täydentää Garmin Connect sivustossa määrittämääsi harjoituskalenteria tai -aikataulua. Kun olet lisännyt muutaman harjoituksen Garmin Connect kalenteriin, voit lähettää ne laitteeseen. Kaikki laitteeseen lähetetyt ajoitetut harjoitukset näkyvät harjoituskalenterissa päivämäärän mukaan. Kun valitset päivän harjoituskalenterista, voit näyttää tai tehdä harjoituksen. Ajoitettu harjoitus säilyy laitteessa riippumatta siitä, teetkö sen vai ohitatko sen. Kun lähetät ajoitettuja harjoituksia Garmin Connect sivustosta, ne korvaavat aiemman harjoituskalenterin.

### *Sivuston Garmin Connect harjoitusohjelmien käyttäminen*

Harjoitusohjelman lataamiseen ja käyttämiseen tarvitaan Garmin Connect tili (*[Garmin Connect](#page-10-0)*, sivu 7).

Voit etsiä Garmin Connect tililtä harjoitusohjelman, ajoittaa harjoitukset ja lähettää ne laitteeseen.

- **1** Liitä laite tietokoneeseen.
- **2** Valitse ja ajoita harjoitusohjelma Garmin Connect tililläsi.
- **3** Tarkista harjoitusohjelma kalenterissasi.
- **4** Valitse > **Lähetä harjoitukset laitteeseen** ja seuraa näytön ohjeita.

### **Intervalliharjoitukset**

Voit luoda intervalliharjoituksia etäisyyden tai ajan perusteella. Laite tallentaa mukautetun intervalliharjoituksen siihen asti, kun luot uuden intervalliharjoituksen. Voit käyttää avoimia intervalleja rataharjoituksissa ja juostessasi tietyn pituisia matkoja.

#### *Intervalliharjoituksen luominen*

- **1** Valitse **Valikko** > **Harjoitus** > **Intervallit** > **Muokkaa** > **Intervalli** > **Tyyppi**.
- **2** Valitse **Etäisyys**, **Aika** tai **Avoin**.

**VIHJE:** voit luoda avoimen intervallin valitsemalla tyypiksi Avoin.

- **3** Valitse **Kesto**, määritä harjoituksen matka- tai aikaintervalli ja valitse  $\oslash$ .
- **4** Valitse **Lepo** > **Tyyppi**.
- **5** Valitse **Etäisyys**, **Aika** tai **Avoin**.
- **6** Määritä tarvittaessa lepointervallin matka- tai aika-arvo ja valitse  $\oslash$ .
- **7** Valitse vähintään yksi vaihtoehto:
	- Määritä toistojen määrä valitsemalla **Toisto**.
	- Lisää avoin lämmittely harjoitukseen valitsemalla **Lämmittely** > **Käytössä**.
	- Lisää avoin jäähdyttely harjoitukseen valitsemalla **Jäähdyttely** > **Käytössä**.

#### *Intervalliharjoituksen aloittaminen*

- **1** Valitse **Valikko** > **Harjoitus** > **Intervallit** > **Tee harjoitus**.
- 2 Valitse  $\hat{\mathbf{z}}$
- **3** Jos intervalliharjoitus sisältää lämmittelyn, aloita ensimmäinen intervalli valitsemalla  $\boldsymbol{\bigtriangledown}$ .
- **4** Seuraa näytön ohjeita.

Kun olet tehnyt kaikki intervallit, näyttöön tulee ilmoitus.

#### *Harjoituksen lopettaminen*

- Voit lopettaa harjoitusvaiheen milloin tahansa valitsemalla  $\mathbf{\Omega}$
- Voit pysäyttää ajanoton milloin tahansa valitsemalla  $\mathcal{F}$ .

### **Omat ennätykset**

Kun saat suorituksen päätökseen, laite näyttää mahdolliset uudet omat ennätykset, joita teit suorituksen aikana. Omat ennätykset sisältävät useiden tavallisimpien harjoitusmatkojen nopeimmat ajat ja pisimmän juoksun tai pyöräilyn.

#### *Omien ennätysten tarkasteleminen*

- **1** Valitse **Valikko** > **Omat tilastot** > **Ennätykset**.
- **2** Valitse laji.
- **3** Valitse ennätys.
- **4** Valitse **Katso ennätys**.

### *Oman ennätyksen palauttaminen*

Voit palauttaa jokaisen oman ennätyksen vastaamaan aiemmin tallennettua ennätystä.

- **1** Valitse **Valikko** > **Omat tilastot** > **Ennätykset**.
- **2** Valitse laji.
- **3** Valitse palautettava ennätys.
- **4** Valitse **Edellinen** > **Kyllä**.

**HUOMAUTUS:** tämä ei poista tallennettuja suorituksia.

#### *Oman ennätyksen tyhjentäminen*

#### **1** Valitse **Valikko** > **Omat tilastot** > **Ennätykset**.

- **2** Valitse laji.
- **3** Valitse poistettava ennätys.
- **4** Valitse **Tyhjennä ennätys** > **Kyllä**. **HUOMAUTUS:** tämä ei poista tallennettuja suorituksia.

### <span id="page-7-0"></span>*Kaikkien omien ennätysten tyhjentäminen*

- **1** Valitse **Valikko** > **Omat tilastot** > **Ennätykset**.
- **HUOMAUTUS:** tämä ei poista tallennettuja suorituksia.
- **2** Valitse laji.
- **3** Valitse **Tyhjennä kaikki ennätykset** > **Kyllä**.
	- Ainoastaan kyseisen lajin ennätykset poistetaan.

## **Sykeominaisuudet**

Tämä on Forerunner 230 ja 235 mallien opas. Tässä osassa käsiteltävät sykeominaisuudet koskevat molempia Forerunner malleja. Näihin toimintoihin tarvitaan sykemittari.

- **Forerunner 230**: tämä laite on yhteensopiva ANT+ sykemittarien kanssa.
- **Forerunner 235**: tässä laitteessa on rannesykemittari, ja se on yhteensopiva ANT+ sykemittarien kanssa.

## **Sykealueiden määrittäminen**

Laite määrittää oletussykealueet alkumäärityksen profiilitietojen perusteella. Voit määrittää sykearvot ja asettaa kunkin alueen arvot manuaalisesti.

- **1** Valitse **Valikko** > **Omat tilastot** > **Käyttäjäprofiili** > **Sykealueet**.
- **2** Valitse vaihtoehto:
	- Valitsemalla **Oletus** voit näyttää ja määrittää oletussykearvot.
	- Valitsemalla **Juoksu** tai **Pyöräily** voit määrittää mukautetut sykearvot kummallekin lajille tai hyväksyä oletusarvot.
- **3** Valitse **Maksimisyke** ja määritä maksimisykkeesi.
- **4** Valitse **Leposyke** ja määritä leposyke.
- **5** Valitse **Alueet** > **Perusta:**.
- **6** Valitse vaihtoehto:
	- Valitsemalla **lyöntiä/min** voit tarkastella ja muokata sykealuetta (lyöntiä minuutissa).
	- Valitsemalla **% maksimisykkeestä** voit tarkastella ja muokata maksimisykkeen prosenttialuetta.
	- Valitsemalla **%SYV** voit tarkastella ja muokata alueita prosenttiosuutena sykereservistä (maksimisyke miinus leposyke).
- **7** Valitse sykealue ja määritä arvo kullekin alueelle.

### **Laitteen määrittämien sykealueiden käyttäminen**

Oletusasetuksilla laite tunnistaa maksimisykkeesi ja määrittää sykealueesi prosenttiarvona maksimisykkeestäsi.

- Tarkista käyttäjäprofiilisi asetukset (*[Käyttäjäprofiilin](#page-11-0) [määrittäminen](#page-11-0)*, sivu 8).
- Käytä rannesykemittaria tai sykevyötä usein juostessasi.
- Kokeile muutamaa Garmin Connect tilillä käytettävissä olevaa sykeharjoitteluohjelmaa.
- Voit tarkastella syketrendejäsi ja aikaasi eri alueilla Garmin Connect tililläsi.

## **Fysiologiset mittaukset**

Näihin fysiologisiin mittauksiin tarvitaan rannesykemittari tai yhteensopiva sykemittari. Mittaukset ovat arvioita, joiden avulla voit seurata ja analysoida harjoituksiasi ja kilpailusuorituksiasi. Arviot tuottaa ja niitä tukee Firstbeat.

**HUOMAUTUS:** ennuste saattaa näyttää ensin väärältä. Laite oppii tehosi vähitellen muutaman suorituksen kuluessa.

- **Maksimaalinen hapenottokyky**: maksimaalinen hapenottokyky on enimmäismäärä (millilitroina) happea, jonka voit käyttää minuutissa painokiloa kohti huipputasollasi.
- **Kilpailuajan ennusteet**: laite näyttää tavoiteajan nykyisen kuntosi perusteella hyödyntämällä maksimaalisen hapenottokyvyn arviota ja julkaistuja tietolähteitä. Ennusteessa oletetaan myös, että olet harjoitellut asianmukaisesti kilpailua varten.
- **Palautumisohjaus**: palautumisohjaus näyttää, miten pitkän ajan kuluttua olet täysin palautunut ja valmis seuraavaan vaativaan harjoitukseen.

#### **Tietoja maksimaalisen hapenottokyvyn arvioista**

Maksimaalinen hapenottokyky on enimmäismäärä (millilitroina) happea, jonka voit käyttää minuutissa painokiloa kohti huipputasollasi. Lyhyesti sanottuna maksimaalinen hapenottokyky ilmaisee suorituskykyä ja voi parantua kunnon kasvaessa. Forerunner laite edellyttää maksimaalisen hapenottokyvyn arvion näyttämiseen rannesykemittausta tai yhteensopivaa sykevyötä.

Maksimaalisen hapenottokyvyn arvio näkyy lukuna ja kohtana värimittarissa.

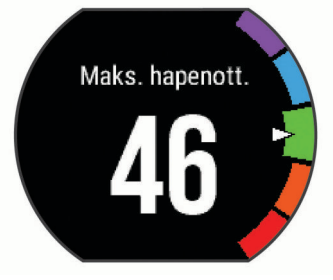

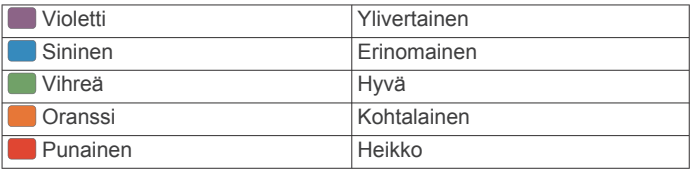

Maksimaalisen hapenottokyvyn tiedot tarjoaa FirstBeat. Maksimaalisen hapenottokyvyn analyysi toimitetaan yhtiön The Cooper Institute® luvalla. Lisätietoja on liitteessä (*[Maksimaalisen](#page-16-0) [hapenottokyvyn vakioluokitukset](#page-16-0)*, sivu 13) ja osoitteessa [www.CooperInstitute.org](http://www.CooperInstitute.org).

#### *Maksimaalisen hapenottokyvyn arvion määrittäminen juoksua varten*

Tähän toimintoon tarvitaan sykemittari.

Saat tarkimman arvion määrittämällä käyttäjäprofiilin (*[Käyttäjäprofiilin määrittäminen](#page-11-0)*, sivu 8) ja maksimisykkeen (*Sykealueiden määrittäminen*, sivu 4). Ennuste saattaa näyttää ensin väärältä. Laite oppii juoksutehosi vähitellen.

- **1** Juokse vähintään kymmenen minuuttia ulkona.
- **2** Valitse juoksun jälkeen **Tallenna**.
- **3** Valitse **Valikko** > **Omat tilastot** > **Maksimaalinen hapenottokyky**.

#### **Kilpailuajan ennusteen näyttäminen**

Tähän toimintoon tarvitaan sykemittari.

Saat tarkimman arvion määrittämällä ensin käyttäjäprofiilin (*[Käyttäjäprofiilin määrittäminen](#page-11-0)*, sivu 8) ja maksimisykkeen (*Sykealueiden määrittäminen*, sivu 4). Laite näyttää tavoiteajan nykyisen kuntosi perusteella hyödyntämällä maksimaalisen hapenottokyvyn arviota (*Tietoja maksimaalisen hapenottokyvyn arvioista*, sivu 4) ja julkaistuja tietolähteitä. Ennusteessa oletetaan myös, että olet harjoitellut asianmukaisesti kilpailua varten.

**HUOMAUTUS:** ennusteet saattavat näyttää ensin vääriltä. Laite oppii juoksutehosi vähitellen.

### <span id="page-8-0"></span>Valitse **Valikko** > **Omat tilastot** > **Kilpailuennuste**.

Näet kilpailuajan ennusteen 5 ja 10 kilometrille, puolimaratonille ja maratonille.

#### **Palautumisaika**

Käyttämällä ranteesta sykkeen mittaavaa Garmin laitetta tai yhteensopivaa sykevyötä voit näyttää, miten pian olet palautunut täysin ja olet valmis seuraavaan kovaan harjoitukseen.

**HUOMAUTUS:** palautumisaikasuositus käyttää maksimaalisen hapenottokyvyn arviota ja saattaa näyttää ensin epätarkalta. Laite oppii tehosi vähitellen muutaman suorituksen kuluessa.

Palautumisaika näkyy heti suorituksen jälkeen. Laskuri käy, kunnes olet palautunut optimaalisesti seuraavaa kovaa harjoitusta varten.

#### *Palautumisohjauksen ottaminen käyttöön*

Saat tarkimman arvion määrittämällä ensin käyttäjäprofiilin (*[Käyttäjäprofiilin määrittäminen](#page-11-0)*, sivu 8) ja maksimisykkeen (*[Sykealueiden määrittäminen](#page-7-0)*, sivu 4).

- **1** Valitse **Valikko** > **Omat tilastot** > **Palautumisohjaus** > **Tila**  > **Käytössä**.
- **2** Lähde juoksemaan.
- **3** Valitse juoksun jälkeen **Tallenna**.

Palautumisaika tulee näyttöön. Enimmäisaika on 4 päivää.

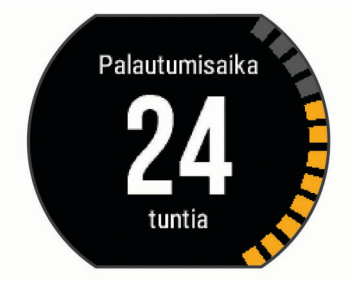

#### **Palautussyke**

Jos käytät harjoitellessasi rannesykemittausta tai yhteensopivaa sykevyötä, voit tarkistaa palautussykkeen joka suorituksen jälkeen. Palautussyke on ero harjoitussykkeen ja sen sykkeen välillä, joka mitataan kahden minuutin kuluttua suorituksen loppumisesta. Oletetaan, että pysäytät ajanoton perusjuoksulenkin jälkeen. Sykkeesi on 140. Kun olet ollut rauhassa tai jäähdytellyt kahden minuutin ajan, sykkeesi on 90. Palautussykkeesi on 50 (140 miinus 90). Joissakin tutkimuksissa palautussykettä on käytetty hyvän sydänterveyden merkkinä. Sydän on sitä terveempi, mitä suurempi palautussykkeen arvo on.

**VIHJE:** saat parhaan tuloksen pysähtymällä kahden minuutin ajaksi, kun laite laskee palautussykkeesi. Voit tallentaa tai hylätä suorituksen, kun tämä arvo on tullut näyttöön.

#### **Tietoja Training Effect -asteikosta**

Training Effect mittaa harjoittelun vaikutusta aerobiseen kuntoosi. Training Effect -vaikutus kasvaa liikunnan aikana. Liikuntasuorituksen edetessä Training Effect -arvo kasvaa, jolloin näet, miten liikuntasuoritus on parantanut kuntoasi. Training Effect määräytyy käyttäjäprofiilisi tietojen ja sykkeesi sekä liikunnan keston ja tehon mukaan.

On tärkeää tietää, että Training Effect -lukemat (1,0–5,0) saattavat vaikuttaa epänormaalin korkeilta ensimmäisten lenkkien aikana. Laite tunnistaa aerobisen kuntosi vasta useiden harjoitusten jälkeen.

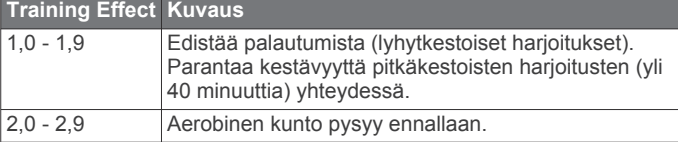

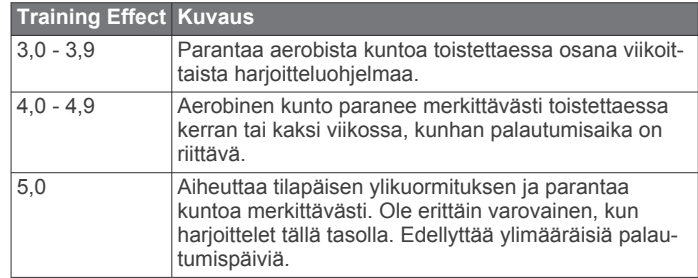

Training Effect -tekniikka on Firstbeat Technologies Ltd:n kehittämä ja tukema. Lisätietoja on osoitteessa [www.firstbeattechnologies.com.](http://www.firstbeattechnologies.com/)

## **Rannesykemittarin poistaminen käytöstä**

Oletusasetus Forerunner 235 mallissa on Automaattinen. Laite käyttää rannesykemittaria automaattisesti, ellei laitteeseen ole liitetty sykemittaria lisävarusteena.

Valitse **Valikko** > **Asetukset** > **Sykevyö** > **Pois**.

## **Älykkäät ominaisuudet**

## **Pariliitos älypuhelimen kanssa**

Yhdistä Forerunner laite älypuhelimeen, jotta voit viimeistellä määrityksen ja käyttää laitteen täysiä ominaisuuksia.

- **1** Lataa osoitteesta [www.garmin.com/intosports/apps](http://www.garmin.com/intosports/apps) älypuhelimeesi Garmin Connect Mobile sovellus.
- **2** Valitse Forerunner laitteessa **Valikko** > **Asetukset** > **Bluetooth** > **Yhdistä mobiililaite**.
- **3** Avaa Garmin Connect Mobile sovellus.
- **4** Lisää laite Garmin Connect tilillesi valitsemalla vaihtoehto:
	- Jos tämä on ensimmäinen laite, jonka olet pariliittänyt Garmin Connect Mobile sovellukseen, seuraa näytön ohjeita.
	- Jos olet jo pariliittänyt toisen laitteen Garmin Connect Mobile sovellukseen, valitse asetuksista **Garmin-laitteet** > **Lisää laite** ja seuraa näytön ohjeita.

#### **Puhelinilmoitukset**

Puhelinilmoitukset edellyttävät yhteensopivaa älypuhelinta, joka pariliitetään Forerunner laitteen kanssa. Kun puhelin vastaanottaa viestejä, se lähettää ilmoituksen laitteeseen.

#### *Bluetooth ilmoitusten ottaminen käyttöön*

- **1** Valitse **Valikko** > **Asetukset** > **Bluetooth** > **Älykkäät ilmoitukset**.
- **2** Valitse **Suorituksen aikana**.
- **3** Valitse **Pois**, **Näytä vain puhelut** tai **Näytä kaikki**.
- **4** Valitse **Ei suorituksen aikana**.
- **5** Valitse **Pois**, **Näytä vain puhelut** tai **Näytä kaikki**. **HUOMAUTUS:** voit muuttaa ilmoitusääniä.

#### *Ilmoitusten tarkasteleminen*

- Kun Forerunner laitteeseen tulee ilmoitus, näytä se valitsemalla  $\mathbf{\hat{z}}$ .
- Poista ilmoitus valitsemalla V.
- Voit näyttää kaikki ilmoitukset ilmoituswidgetissä valitsemalla kellonaikanäytössä A.

#### *Ilmoitusten hallinta*

Voit hallita Forerunner laitteessa näkyviä ilmoituksia yhteensopivassa älypuhelimessa.

Valitse vaihtoehto:

• Jos käytät Apple® laitetta, voit valita laitteessa näkyvät kohteet älypuhelimen ilmoituskeskuksen asetuksista.

<span id="page-9-0"></span>• Jos käytät Android™ laitetta, valitse laitteessa näkyvät kohteet Garmin Connect Mobile sovelluksen sovellusasetuksista.

#### **Musiikin hallinnan avaaminen**

Musiikin hallintaa varten tarvitaan yhteensopiva älypuhelin, joka pariliitetään laitteen kanssa.

Paina  $\bigwedge$ -painiketta pitkään ja valitse Musiikin hallinta.

#### **Ääniopastuksen toistaminen suorituksen aikana**

Jotta voit määrittää ääniopastuksen, tarvitset älypuhelimen, jossa on Garmin Connect Mobile sovellus ja joka on pariliitetty Forerunner laitteeseen.

Voit määrittää Garmin Connect Mobile sovelluksen toistamaan motivoivia tilailmoituksia älypuhelimessa juoksun tai muun suorituksen aikana. Ääniopastusta on kierroksen numero ja kierrosaika, -tahti tai -nopeus sekä ANT+ anturitiedot. Ääniopastuksen aikana Garmin Connect Mobile sovellus mykistää älypuhelimen ensisijaisen äänen ilmoituksen toistamiseksi. Voit mukauttaa äänenvoimakkuutta Garmin Connect Mobile sovelluksessa.

- **1** Valitse Garmin Connect Mobile sovelluksen asetuksista **Garmin-laitteet**.
- **2** Valitse laite.
- **3** Valitse **Suoritusasetukset** > **Ääniopasteet**.

### **Widgetit**

Laitteessa on esiladattuna widgetejä, joista näet tietoja yhdellä silmäyksellä. Jotkin widgetit tarvitsevat Bluetooth yhteyden yhteensopivaan älypuhelimeen.

Jotkin widgetit ovat oletusarvoisesti näkymättömissä. Voit lisätä ne selattaviin widgeteihin manuaalisesti.

**Kalenteri**: näyttää tulevat tapaamiset älypuhelimen kalenterista.

- **Säätimet**: voit ottaa käyttöön ja poistaa käytöstä Bluetooth yhteyden ja sen ominaisuudet, kuten Älä häiritse, Etsi puhelin ja Manuaalinen synkronointi.
- **Syke**: näyttää nykyisen sykkeesi lyönteinä minuutissa ja sykekaavion.

**Musiikin hallinta**: älypuhelimen soittimen hallinta.

- **Ilmoitukset**: hälyttää älypuhelimen ilmoitusasetusten mukaisesti esimerkiksi puheluista, tekstiviesteistä ja yhteisöpalvelusovellusten päivityksistä.
- **Askeleet**: seuraa päivittäistä askelmäärääsi, askeltavoitettasi ja viimeisimpien 7 päivän tietojasi.
- **VIRB säätimet**: sisältää kameran säätimet, kun VIRB laite on pariliitetty Forerunner laitteeseen.

**Sää**: näyttää nykyisen lämpötilan ja sääennusteen.

#### **Bluetooth säädinwidget**

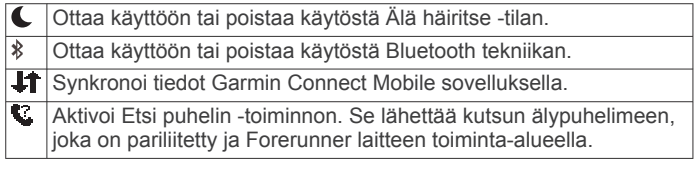

#### **Sääwidgetin tarkasteleminen**

- 1 Voit avata sääwidgetin valitsemalla kellonaikanäytössä **V**.
- 2 Voit näyttää tuntikohtaiset säätiedot valitsemalla  $\hat{\mathcal{X}}$ .
- **3** Voit näyttää päiväkohtaiset säätiedot vierittämällä alaspäin.

#### **VIRB etäkäyttö**

VIRB etäkäyttötoiminnolla voit ohjata VIRB actionkameraa laitteesta. Osoitteesta [www.garmin.com/VIRB](http://www.garmin.com/VIRB) voit ostaa VIRB actionkameran.

## *VIRB actionkameran hallinta*

Ennen kuin voit käyttää VIRB etäkäyttötoimintoa, sinun on otettava etäkäyttöasetus käyttöön VIRB kamerassa. Lisätietoja on *VIRB sarjan käyttöoppaassa*.

- **1** Käynnistä VIRB kamera.
- **2** Pariliitä VIRB kamera Forerunner laitteeseen (*[ANT+ anturien](#page-11-0) [pariliitos](#page-11-0)*, sivu 8).
- **3** Valitse Forerunner laitteessa VIRB lisävaruste. Kun VIRB lisävaruste on pariliitetty, VIRB näyttö lisätään aktiivisen profiilin tietonäyttöihin.
- **4** Valitse vaihtoehto:
	- Valitsemalla **Ajastimen aloitus/lopetus** voit hallita kameraa ajastimella  $\hat{\mathcal{K}}$ .

Videotallennus alkaa ja loppuu automaattisesti Forerunner laitteen ajastimella.

## **Bluetooth yhteysominaisuudet**

Forerunner laitteessa on useita Bluetooth yhteysominaisuuksia, joita voi käyttää yhteensopivan älypuhelimen Garmin Connect Mobile sovelluksella.

- **Suoritusten lataukset**: lähettää suorituksen automaattisesti Garmin Connect Mobile sovellukseen heti, kun suoritus on tallennettu.
- **Ääniopasteet**: sallii Garmin Connect Mobile sovelluksen toistaa tilailmoituksia älypuhelimessa juoksun tai muun suorituksen aikana.
- **Connect IQ™**: voit täydentää laitteen ominaisuuksia uusilla kellotauluilla, widgeteillä, sovelluksilla ja tietokentillä.
- **Puhelimen etsiminen**: paikantaa kadonneen älypuhelimen, joka on pariliitetty Forerunner laitteeseen ja on kantoalueella.
- **LiveTrack**: kaverit ja perheenjäsenet voivat seurata kilpailujasi ja harjoitteluasi reaaliaikaisesti. Voit kutsua seuraajia sähköpostitse tai yhteisösivustojen kautta, ja he voivat tarkastella reaaliaikaisia tietojasi Garmin Connect jäljityssivulla.
- **Musiikin hallinta**: voit hallita älypuhelimen musiikkisoitinta.
- **Puhelinilmoitukset**: näyttää puhelimen ilmoitukset ja viestit Forerunner 230/235 laitteessa.
- **Yhteisösivustot**: voit julkaista päivityksen haluamassasi yhteisösivustossa, kun lataat suorituksen Garmin Connect Mobile sovellukseen.
- **Ohjelmistopäivitykset**: voit päivittää laitteesi ohjelmiston.
- **Sääpäivitykset**: lähettää reaaliaikaiset sääolosuhteet ja ilmoitukset laitteeseen.
- **Harjoitusten lataukset**: voit selata harjoituksia Garmin Connect Mobile sovelluksessa ja lähettää niitä laitteeseen langattomasti.

**Älypuhelimen yhteyshälytyksen ottaminen käyttöön**

Voit määrittää Forerunner laitteen hälyttämään langattomalla Bluetooth tekniikalla, kun pariliitetty älypuhelin muodostaa ja katkaisee yhteyden.

Valitse **Valikko** > **Asetukset** > **Bluetooth** > **Yhteyshälytys** > **Käytössä**.

#### **Kadonneen älypuhelimen paikantaminen**

Puhelimen etsintätoiminnolla voit etsiä kadonneen älypuhelimen, joka on pariliitetty langattomalla Bluetooth tekniikalla ja joka on toiminta-alueella.

- 1 Voit avata säädinwidgetin valitsemalla kellonaikanäytössä  $\Lambda$ .
- **2** Valitse  $\hat{\mathcal{F}}$  > Etsi puhelin.

Forerunner laite alkaa etsiä pariliitettyä älypuhelinta. Forerunner laitteen näyttöön ilmestyvät Bluetooth signaalin voimakkuutta osoittavat palkit, ja älypuhelimesta kuuluu hälytys.

<span id="page-10-0"></span>**3** Voit lopettaa haun valitsemalla **.** 

## **Bluetooth tekniikan poistaminen käytöstä**

- 1 Voit avata säädinwidgetin valitsemalla kellonaikanäytössä **A**.
- **2** Valitse  $\hat{\mathbf{z}} > \text{Bluetooth} > \text{Pois.}$

näkyy harmaana, kun Bluetooth tekniikka ei ole käytössä.

## **Connect IQ ominaisuudet**

Voit lisätä kelloon Connect IQ ominaisuuksia yhtiöltä Garmin ja muilta palveluntarjoajilta Connect IQ Mobile sovelluksella. Voit mukauttaa laitetta kellotauluilla, tietokentillä, widgeteillä ja sovelluksilla.

**Kellotaulut**: voit mukauttaa kellon ulkoasua.

- **Tietokentät**: voit ladata uusia tietokenttiä, joissa anturien, suoritusten ja aiempien suoritusten tiedot näkyvät uudella tavalla. Voit lisätä Connect IQ tietokenttiä sisäisiin ominaisuuksiin ja sisäisille sivuille.
- **Widgetit**: näistä näet muun muassa anturitietoja ja ilmoituksia yhdellä silmäyksellä.
- **Sovellukset**: voit lisätä kelloon vuorovaikutteisia ominaisuuksia, kuten uusia ulkoilu- ja kuntoilusuoritusten tyyppejä.

## **Connect IQ ominaisuuksien lataaminen**

Ennen kuin voit ladata ominaisuuksia Connect IQ Mobile sovelluksesta, sinun on pariliitettävä Forerunner laite älypuhelimeen.

- **1** Asenna Connect IQ Mobile sovellus älypuhelimen sovelluskaupasta ja avaa se.
- **2** Valitse laite tarvittaessa.
- **3** Valitse Connect IQ ominaisuus.
- **4** Seuraa näytön ohjeita.

## *Connect IQ ominaisuuksien lataaminen tietokoneella*

- **1** Liitä laite tietokoneeseen USB-kaapelilla.
- **2** Siirry osoitteeseen [www.garminconnect.com](http://www.garminconnect.com/) ja kirjaudu sisään.
- **3** Valitse laitteen widgetissä **Connect IQ™ -kauppa**.
- **4** Valitse Connect IQ ominaisuus ja lataa se.
- **5** Seuraa näytön ohjeita.

## **Historia**

Historia sisältää tiedot ajasta, matkasta, kaloreista, keskitahdista tai -nopeudesta ja kierroksista sekä valinnaisen anturin tiedot.

**HUOMAUTUS:** kun laitteen muisti on täynnä, laite alkaa korvata vanhimpia tietoja.

## **Historiatietojen tarkasteleminen**

- **1** Valitse **Valikko** > **Historia** > **Toiminnot**.
- **2** Voit tarkastella tallennettuja suorituksia valitsemalla  $\wedge$  tai  $\vee$ .
- **3** Valitse suoritus.
- **4** Valitse vaihtoehto:
	- Valitsemalla **Tiedot** voit näyttää lisätietoja suorituksesta.
	- Valitsemalla **Kierrokset** voit valita kierroksen ja nähdä lisätietoja jokaisesta kierroksesta.
	- Valitsemalla **Aika alueella** voit näyttää aikasi kullakin sykealueella.
	- Valitsemalla **Poista** voit poistaa valitun suorituksen.

## **Ajan näyttäminen kullakin sykealueella**

Ennen kuin voit tarkastella sykealuetietoja, sinun on käytettävä suorituksen aikana sykemittausta ja tallennettava suoritus. Seuraamalla aikaasi kullakin sykealueella voit parantaa harioitustehoasi.

- **1** Valitse **Valikko** > **Historia** > **Toiminnot**.
- **2** Valitse suoritus.
- **3** Valitse **Aika alueella**.

## **Kaikkien tietojen näyttäminen**

Voit tarkastella laitteeseen ajan myötä tallennettuja matka- ja aikatietoja.

- **1** Valitse **Valikko** > **Historia** > **Yhteensä**.
- **2** Voit tarkastella viikoittaisia tai kuukausittaisia kokonaismääriä valitsemalla vaihtoehdon.

## **Historiatietojen poistaminen**

- **1** Valitse **Valikko** > **Historia** > **Asetukset**.
- **2** Valitse vaihtoehto:
	- Valitsemalla **Poista kaikki suoritukset** voit poistaa kaikki toiminnot historiasta.
	- Valitsemalla **Nollaa yhteismäärät** voit nollata kaikki matkan ja ajan kokonaismäärät.

**HUOMAUTUS:** tämä ei poista tallennettuja toimintoja.

**3** Vahvista valintasi.

## **Tietojen hallinta**

**HUOMAUTUS:** laite ei ole yhteensopiva Windows® 95, 98, Me ja Windows NT® eikä Mac® OS 10.3 käyttöjärjestelmien ja niitä aiempien kanssa.

## **Tiedostojen poistaminen**

### *HUOMAUTUS*

Jos et ole varma tiedoston käyttötarkoituksesta, älä poista sitä. Laitteen muistissa on tärkeitä järjestelmätiedostoja, joita ei saa poistaa.

- **1** Avaa **Garmin**-asema tai -taltio.
- **2** Avaa kansio tai taltio tarvittaessa.
- **3** Valitse tiedosto.
- **4** Paina näppäimistön **Delete**-näppäintä.

**HUOMAUTUS:** jos käytät Apple tietokonetta, poista tiedostot kokonaan tyhjentämällä roskakori.

## **USB-kaapelin irrottaminen**

Jos laite on liitetty tietokoneeseen siirrettävänä laitteena tai taltiona, laite on poistettava tietokoneesta turvallisesti, jotta tietoja ei häviäisi. Jos laite on liitetty Windows tietokoneeseen kannettavana laitteena, laitteen turvallinen poistaminen ei ole välttämätöntä.

- **1** Valitse toinen seuraavista vaihtoehdoista:
	- Valitse tietokoneen Windows ilmaisinalueelta **Poista laite turvallisesti** -kuvake ja valitse laite.
	- Valitse Apple tietokoneessa laite ja valitse **Arkisto** > **Anna levy**.
- **2** Irrota kaapeli tietokoneesta.

## **Tietojen lähettäminen tietokoneeseen**

Voit ladata suoritustietosi manuaalisesti Garmin Connect tilillesi USB-kaapelin kautta.

- **1** Liitä laite tietokoneeseen USB-kaapelilla.
- **2** Siirry osoitteeseen [www.garminconnect.com/start.](http://www.garminconnect.com/start)
- **3** Seuraa näytön ohjeita.

## **Garmin Connect**

Voit pitää yhteyttä kavereihin Garmin Connect sivustossa. Garmin Connect on työkalu, jolla voit seurata, analysoida ja jakaa harjoituksiasi ja kannustaa muita. Voit pitää kirjaa monista <span id="page-11-0"></span>suorituksistasi, kuten juoksu-, kävely- ja pyöräilylenkeistä sekä uinti-, patikointi- ja triathlonharjoituksista. Voit hankkia maksuttoman tilin osoitteessa [www.garminconnect.com/start](http://www.garminconnect.com/start).

- **Suoritusten tallentaminen**: kun olet saanut suorituksen valmiiksi ja tallentanut sen laitteeseesi, voit ladata sen Garmin Connect tilillesi ja säilyttää sitä niin kauan kuin haluat.
- **Tietojen analysoiminen**: voit näyttää lisätietoja toiminnosta, kuten ajan, matkan, korkeuden, sykkeen, kulutetut kalorit, karttanäkymän, tahti- ja nopeustaulukot sekä mukautettavat raportit.

**HUOMAUTUS:** joitakin tietoja varten tarvitaan valinnainen lisävaruste, kuten sykemittari.

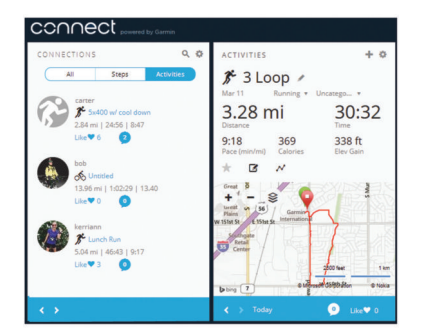

- **Harjoittelun suunnitteleminen**: voit valita kuntoilutavoitteen ja ladata päiväkohtaisen harjoitusohjelman.
- **Seuraa edistymistäsi**: voit seurata päivittäisiä askeliasi, osallistua ystävällismieliseen kisaan yhteyshenkilöidesi kanssa ja pyrkiä tavoitteisiisi.
- **Suoritusten jakaminen**: voit muodostaa yhteyden kavereihisi, joiden kanssa voitte seurata toistenne suorituksia, tai julkaista linkkejä suorituksiisi haluamissasi yhteisösivustoissa.
- **Asetusten hallinta**: voit mukauttaa laitteen asetuksia ja käyttäjäasetuksiasi Garmin Connect tililläsi.
- **Connect IQ kaupan avaaminen**: voit ladata sovelluksia, kellotauluja, tietokenttiä ja widgetejä.

## **Laitteen mukauttaminen**

## **ANT+ anturit**

Laitetta voidaan käyttää langattomien ANT+ anturien kanssa. Lisätietoa yhteensopivuudesta ja lisäanturien ostosta on osoitteessa [http://buy.garmin.com.](http://buy.garmin.com)

### **ANT+ anturien pariliitos**

Pariliitoksen avulla langattomat ANT+ anturit, kuten sykevyö, liitetään Garmin laitteeseesi. Kun yhdistät laitteeseen ANT+ anturin ensimmäisen kerran, sinun on pariliitettävä laite ja anturi. Ensimmäisen pariliitoksen muodostamisen jälkeen laite yhdistää automaattisesti anturiin, kun aloitat suorituksen ja anturi on aktiivinen ja alueella.

**HUOMAUTUS:** jos laitteen mukana toimitettiin ANT+ anturi, laitteet on jo pariliitetty.

- **1** Asenna anturi tai aseta sykevyö paikalleen.
- **2** Tuo laite enintään 1 cm:n päähän anturista ja odota, kun laite yhdistää anturiin.

Kun laite tunnistaa anturin, näyttöön tulee ilmoitus. Voit mukauttaa tietokentän näyttämään anturin tiedot.

**3** Valitsemalla **Valikko** > **Asetukset** > **Anturit ja lisälaitteet**  voit hallita ANT+ antureita tarvittaessa.

#### **Jalka-anturi**

Laite on yhteensopiva jalka-anturin kanssa. Jalka-anturin avulla voit tallentaa tahti- ja matkatietoja GPS-ominaisuuden

käyttämisen sijasta, kun harjoittelet sisätiloissa tai GPS-signaali on heikko. Jalka-anturi on valmiustilassa ja valmis lähettämään tietoja (kuten sykevyö).

Kun jalka-anturi on ollut 30 minuuttia käyttämättä, se kytkeytyy pois toiminnasta säästääkseen paristoa. Kun pariston virta on vähissä, siitä näkyy ilmoitus laitteessa. Pariston käyttöaikaa on jäljellä noin viisi tuntia.

#### *Lähteminen juoksulenkille käyttäen jalka-anturia*

Ennen kuin lähdet juoksulenkille, sinun on pariliitettävä jalkaanturi ja Forerunner laite (*ANT+ anturien pariliitos*, sivu 8).

Sisätiloissa juostessasi voit käyttää jalka-anturia tahdin, matkan ja juoksurytmin tallentamiseen. Kun juokset ulkona käyttäen jalka-anturia, voit lisäksi tallentaa juoksurytmien rinnalla GPStahtia ja -matkaa.

- **1** Asenna jalka-anturi sen ohjeiden mukaisesti.
- **2** Valitse juoksusuoritus.
- **3** Lähde juoksemaan.

#### *Jalka-anturin kalibrointi*

Jalka-anturi kalibroituu itse. Nopeus- ja matkatietojen tarkkuus paranee, kun olet juossut muutaman kerran ulkona käyttäen GPS-ominaisuutta.

## **Käyttäjäprofiilin määrittäminen**

Voit päivittää sukupuoli-, syntymävuosi-, pituus-, paino- ja sykealueasetuksia. Laite laskee tarkat harjoitustiedot antamiesi tietojen perusteella.

- **1** Valitse **Valikko** > **Omat tilastot** > **Käyttäjäprofiili**.
- **2** Valitse jokin vaihtoehto.

## **Toimintoprofiilit**

Toimintoprofiilit ovat asetusryhmiä, jotka optimoivat laitteen toiminnot käyttötavan mukaan. Asetukset ja tietonäytöt esimerkiksi eroavat toisistaan, kun käytät laitetta juoksemiseen tai kun käytät sitä pyörällä ajamiseen.

Kun käytät profiilia ja muutat asetuksia, kuten tietokenttiä tai hälytyksiä, muutokset tallennetaan automaattisesti profiilin osaksi.

#### **Suoritusprofiilin muuttaminen**

Laitteessa on oletusarvoisia suoritusprofiileja. Voit muokata kaikkia tallennettuja suoritusprofiileja.

**VIHJE:** oletusarvoiset suoritusprofiilit käyttävät tiettyä tehosteväriä kussakin lajissa.

- **1** Valitse **Valikko** > **Asetukset** > **Toimintoprofiilit**.
- **2** Valitse profiili.

Voit näyttää tai piilottaa oletusarvoisia suoritusprofiileja.

## **Toimintoasetukset**

Näillä asetuksilla voit mukauttaa laitetta harjoittelutarpeidesi mukaan. Voit esimerkiksi mukauttaa tietonäyttöjä ja ottaa käyttöön hälytyksiä sekä harjoitusominaisuuksia.

#### **Tietonäyttöjen mukauttaminen**

Voit mukauttaa tietonäyttöjä harjoitustavoitteidesi tai käyttämiesi lisävarusteiden mukaan. Voit esimerkiksi mukauttaa jotakin tietonäyttöä siten, että siinä näkyy kierrostahtisi tai sykealueesi.

- **1** Valitse **Valikko** > **Toimintoasetukset** > **Tietonäkymät**.
- **2** Valitse näyttö.

Jotkin näytöt voi ainoastaan ottaa käyttöön tai poistaa käytöstä.

- **3** Muuta tietokenttien määrää tarvittaessa.
- **4** Muuta tietokenttää valitsemalla se.

### <span id="page-12-0"></span>**Hälytykset**

Hälytysten avulla voit harjoitella tiettyä tavoitesykettä, -tahtia, aikaa, -matkaa, -poljinnopeutta ja -kalorimäärää varten ja määrittää juoksu-/kävelyaikaintervalleja.

#### *Aluehälytysten asettaminen*

Aluehälytys ilmoittaa aina, kun laite on tietyn arvoalueen ylä- tai alapuolella. Jos esimerkiksi käytät valinnaista sykemittaria, voit määrittää laitteen hälyttämään, kun syke on alueen 2 alapuolella tai alueen 5 yläpuolella (*[Sykealueiden määrittäminen](#page-7-0)*, sivu 4).

- **1** Valitse **Valikko** > **Toimintoasetukset** > **Hälytykset** > **Lisää uusi**.
- **2** Valitse hälytyksen tyyppi.

Lisävarusteiden ja toimintoprofiilin mukaan käytössä voi olla syke-, tahti-, nopeus- ja poljinnopeus-/juoksutahtihälytyksiä.

- **3** Ota hälytys tarvittaessa käyttöön.
- **4** Valitse alue tai määritä arvo kullekin hälytykselle.

Näyttöön tulee ilmoitus aina kun ylität tai alitat määritetyn alueen. Laitteesta kuuluu myös äänimerkki tai se värisee, jos äänet ovat käytössä (*[Laitteen äänten määrittäminen](#page-13-0)*, sivu 10).

#### *Toistuvan hälytyksen asettaminen*

Toistuva hälytys käynnistyy aina, kun laite tallentaa tietyn arvon tai arvovälin. Voit esimerkiksi asettaa laitteen hälyttämään aina 30 minuutin välein.

- **1** Valitse **Valikko** > **Toimintoasetukset** > **Hälytykset** > **Lisää uusi**.
- **2** Valitse vaihtoehto:
	- Valitse **Mukautettu**, valitse viesti ja valitse hälytyksen tyyppi.
	- Valitse **Aika**, **Etäisyys** tai **Kalorit**.
- **3** Määritä arvo.

Joka kerta kun saavutat hälytyksen arvon, näyttöön tulee ilmoitus. Laitteesta kuuluu myös äänimerkki tai se värisee, jos äänet ovat käytössä (*[Laitteen äänten määrittäminen](#page-13-0)*, sivu 10).

#### *Kävelytaukohälytysten asettaminen*

Joissakin juoksuohjelmissa käytetään ajoitettuja kävelytaukoja säännöllisin väliajoin. Esimerkiksi pitkän juoksuharjoituksen aikana voit määrittää laitteen hälyttämään, kun olet juossut 4 minuuttia, minkä jälkeen kävelet 1 minuutin ja toistat saman. Voit käyttää Auto Lap® toimintoa, kun käytät juoksu-/ kävelyhälytyksiä.

**HUOMAUTUS:** kävelytaukohälytykset ovat käytettävissä ainoastaan juoksuprofiileissa.

- **1** Valitse **Valikko** > **Toimintoasetukset** > **Hälytykset** > **Lisää uusi**.
- **2** Valitse **Juoksu/kävely**.
- **3** Anna juoksuintervallin aika.
- **4** Anna kävelyintervallin aika.

Joka kerta kun saavutat hälytyksen arvon, näyttöön tulee ilmoitus. Laitteesta kuuluu myös äänimerkki tai se värisee, jos äänet ovat käytössä (*[Laitteen äänten määrittäminen](#page-13-0)*, sivu 10).

#### *Hälytyksen muokkaaminen*

- **1** Valitse **Valikko** > **Toimintoasetukset** > **Hälytykset**.
- **2** Valitse hälytys.
- **3** Muokkaa hälytyksen arvoja tai asetuksia.

#### **Käyttäminen: Auto Pause®**

Auto Pause toiminnolla voit keskeyttää ajanoton automaattisesti, kun pysähdyt tai tahtisi tai nopeutesi laskee tietyn arvon alle. Tämä ominaisuus on hyödyllinen, jos toiminto sisältää liikennevaloja tai muita paikkoja, joissa on hidastettava tai pysähdyttävä.

**HUOMAUTUS:** historiatietoja ei tallenneta, kun ajanotto on pysäytetty tai keskeytetty.

- **1** Valitse **Valikko** > **Toimintoasetukset** > **Auto Pause**.
- **2** Valitse vaihtoehto:
	- Valitsemalla **Pysäytettynä** voit keskeyttää ajanoton automaattisesti, kun pysähdyt.
	- Valitsemalla **Mukautettu** voit keskeyttää ajanoton automaattisesti, kun tahtisi tai nopeutesi laskee tietyn arvon alle.

#### **Kierrosten merkitseminen matkan mukaan**

Auto Lap toiminnolla voit merkitä kierroksen automaattisesti tiettyyn etäisyyteen. Tämän ominaisuuden avulla voit helposti vertailla tehoa juoksulenkin eri osissa (esimerkiksi 1 mailin tai 5 kilometrin välein).

#### **1** Valitse **Valikko** > **Toimintoasetukset** > **Kierrokset** > **Automaattinen matka**.

**2** Valitse matka.

Aina kun kierros tulee täyteen, näyttöön tulee ilmoitus, jossa näkyy kyseisen kierroksen aika. Laitteesta kuuluu myös äänimerkki tai se värisee, jos äänet ovat käytössä (*[Laitteen](#page-13-0) [äänten määrittäminen](#page-13-0)*, sivu 10).

Tarvittaessa voit mukauttaa tietonäyttöjä siten, että niissä näkyy tätä enemmän kierroksen tietoja.

#### **Automaattisen vierityksen käyttäminen**

Automaattisella vierityksellä voit katsoa kaikki harjoitustietonäytöt, kun ajanotto on käynnissä.

- **1** Valitse **Valikko** > **Toimintoasetukset** > **Automaattinen vieritys**.
- **2** Valitse näyttönopeus.

#### **GPS-asetuksen muuttaminen**

Laite etsii satelliitteja oletusarvoisesti GPS-toiminnolla. Voit parantaa suorituskykyä haastavissa ympäristöissä ja nopeuttaa GPS-paikannusta käyttämällä sekä GPS- että GLONASStoimintoa. Sekä GPS- että GLONASS-toiminnon käyttäminen kuluttaa akun virtaa nopeammin kuin käytettäessä ainoastaan GPS-toimintoa.

Valitse **Valikko** > **Toimintoasetukset** > **GPS** > **GPS + GLONASS**.

#### **Virransäästön aikakatkaisun asetukset**

Aikakatkaisuasetukset vaikuttavat siihen, miten kauan laite pysyy harjoitustilassa esimerkiksi silloin, kun odotat kilpailun alkamista. Valitse **Valikko** > **Toimintoasetukset** > **Virransäästön aikakatkaisu**.

**Normaali**: määrittää laitteen siirtymään virtaa säästävään kellotilaan, kun sitä ei ole käytetty 5 minuuttiin.

**Pidennetty**: määrittää laitteen siirtymään virtaa säästävään kellotilaan, kun sitä ei ole käytetty 25 minuuttiin. Pidennetyssä tilassa akun kesto latausten välillä voi lyhentyä.

## **Aktiivisuuden seuranta-asetukset**

Valitse **Valikko** > **Asetukset** > **Aktiivisuuden seuranta**.

**Tila**: ottaa aktiivisuuden seurannan käyttöön.

**Liikuntakannustin**: näyttää ilmoituksen ja liikkumispalkin kellonaikanäytössä. Laitteesta kuuluu myös äänimerkki tai se värisee, jos äänet ovat käytössä (*[Laitteen äänten](#page-13-0) [määrittäminen](#page-13-0)*, sivu 10).

## **Järjestelmäasetukset**

Valitse **Valikko** > **Asetukset** > **Järjestelmä**.

- Kieliasetukset (*[Laitteen kielen vaihtaminen](#page-13-0)*, sivu 10)
- Aika-asetukset (*[Aika-asetukset](#page-13-0)*, sivu 10)
- Taustavaloasetukset (*[Taustavaloasetukset](#page-13-0)*, sivu 10)
- Ääniasetukset (*[Laitteen äänten määrittäminen](#page-13-0)*, sivu 10)
- Yksikköasetukset (*[Mittayksiköiden muuttaminen](#page-13-0)*, sivu 10)
- <span id="page-13-0"></span>• Muotoasetukset (*Muotoasetukset*, sivu 10)
- Tiedontallennusasetukset (*Tiedontallennusasetukset*, sivu 10)

#### **Laitteen kielen vaihtaminen**

Valitse **Valikko** > **Asetukset** > **Järjestelmä** > **Kieli**.

#### **Aika-asetukset**

### Valitse **Valikko** > **Asetukset** > **Järjestelmä** > **Kello**.

**Kellotaulu**: voit valita haluamasi kellotaulun.

**Käytä prof. väriä**: määrittää kellonaikanäytön tehosteväriksi saman värin kuin toimintoprofiilin väri.

**Tausta**: määrittää taustavärin mustaksi tai valkoiseksi.

**Ajan esitys**: määrittää laitteeseen 12 tai 24 tunnin kellon.

**Aseta autom.**: voit määrittää ajan manuaalisesti tai automaattisesti GPS-sijaintisi perusteella.

#### *Aikavyöhykkeet*

Aina kun käynnistät laitteen ja etsit satelliitteja tai synkronoit älypuhelimen kanssa, laite havaitsee aikavyöhykkeen ja kellonajan automaattisesti.

#### *Ajan asettaminen manuaalisesti*

Kellon aika asetetaan oletusarvoisesti automaattisesti, kun laite etsii satelliittisignaaleja.

- **1** Valitse **Valikko** > **Asetukset** > **Järjestelmä** > **Kello** > **Aseta autom.** > **Pois**.
- **2** Valitse **Aseta aika** ja määritä kellonaika.

#### *Hälytyksen asettaminen*

- **1** Valitse **Valikko** > **Asetukset** > **Hälytykset** > **Lisää uusi** > **Tila** > **Käytössä**.
- **2** Valitse **Aika** ja anna aika.
- **3** Valitse **Äänet** ja valitse vaihtoehto.
- **4** Valitse **Toisto** ja valitse vaihtoehto.

#### *Hälytyksen poistaminen*

- **1** Valitse **Valikko** > **Asetukset** > **Hälytykset**.
- **2** Valitse hälytys.
- **3** Valitse **Poista** > **Kyllä**.

#### **Taustavaloasetukset**

### Valitse **Valikko** > **Asetukset** > **Järjestelmä** > **Taustavalo**.

**Näppäim. ja hälyt.**: määrittää taustavalon syttymään painikepainallusten ja hälytysten yhteydessä.

- **Ranteen käännös**: laite voi sytyttää taustavalon automaattisesti, kun kierrät rannettasi kehoasi kohti.
- **Aikakatkaisu**: määrittää ajan, jonka kuluttua taustavalo sammuu.

### **Laitteen äänten määrittäminen**

Laitteen ääniä ovat näppäinäänet, hälytysäänet ja värinä.

Valitse **Valikko** > **Asetukset** > **Järjestelmä** > **Äänet**.

### **Mittayksiköiden muuttaminen**

Voit mukauttaa matkan, tahdin ja nopeuden, painon, pituuden ja lämpötilan mittayksiköitä.

- **1** Valitse **Valikko** > **Asetukset** > **Järjestelmä** > **Näyttötila**.
- **2** Valitse mittatyyppi.
- **3** Valitse mittayksikkö.

### **Muotoasetukset**

#### Valitse **Valikko** > **Asetukset** > **Järjestelmä** > **Muoto**.

**Tahti/nopeussuositukset**: asettaa laitteen näyttämään nopeuden tai tahdin juoksua, pyöräilyä tai muita suorituksia varten. Tämä asetus vaikuttaa useisiin harjoitusvaihtoehtoihin, historiaan ja hälytyksiin.

**Viikon alku**: määrittää viikon ensimmäisen päivän viikkohistoriaa varten.

#### **Tiedontallennusasetukset**

Valitse **Valikko** > **Asetukset** > **Järjestelmä** > **Tiedon tallennus**.

- **Älykäs**: tallentaa pisteet, joissa suunta, tahti tai syke muuttuu. Harjoitustietueesta tulee pienehkö, joten laitteen muistiin mahtuu enemmän toimintoja.
- **Joka sekunti**: tallentaa pisteitä sekunnin välein. Tämä toiminto tallentaa harjoituksen todella tarkasti ja kasvattaa harjoitustietueen kokoa.

## **Laitteen tiedot**

## **Laitteen lataaminen**

#### **VAROITUS**

Laite sisältää litiumioniakun. Lue lisätietoja varoituksista ja muista tärkeistä seikoista laitteen mukana toimitetusta *Tärkeitä turvallisuus- ja tuotetietoja* ‑oppaasta.

#### *HUOMAUTUS*

Voit estää korroosiota puhdistamalla ja kuivaamalla liitinpinnat ja niiden ympäristön perusteellisesti ennen lataamista ja liittämistä tietokoneeseen. Katso puhdistusohjeet liitteestä.

**1** Kohdista laturin tapit laitteen takapaneelissa olevien liitinpintojen kanssa ja kytke latauspidike  $\Phi$  tukevasti laitteeseen.

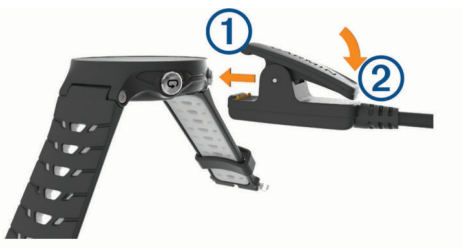

- **2** Liitä USB-kaapeli USB-latausporttiin.
- **3** Lataa laitteen akku täyteen.
- 4 Irrota laturi painamalla kohdasta 2.

## **Tekniset tiedot**

#### **Forerunner - tekniset tiedot**

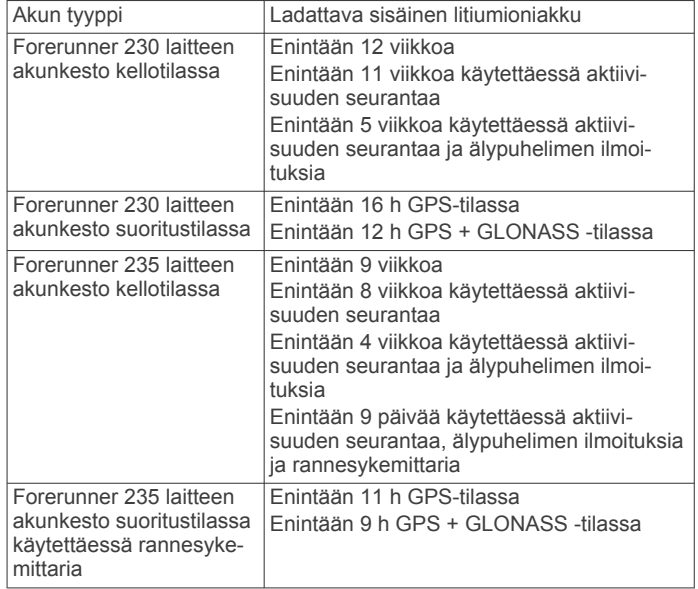

<span id="page-14-0"></span>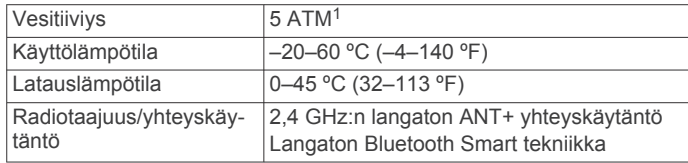

### **Sykevyön tekniset tiedot**

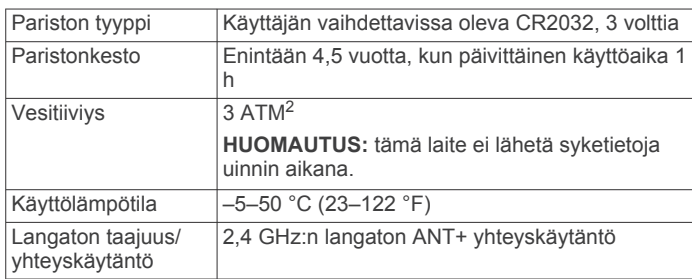

## **Laitteen huoltaminen**

#### *HUOMAUTUS*

Vältä kovia iskuja ja kovaa käsittelyä, koska se voi lyhentää laitteen käyttöikää.

Älä paina painikkeita veden alla.

Älä käytä terävää esinettä laitteen puhdistamiseen.

Vältä kemiallisia puhdistusaineita, liuottimia ja hyönteismyrkkyjä, jotka voivat vahingoittaa muoviosia ja pintoja.

Huuhtele laite perusteellisesti puhtaalla vedellä, kun laite on altistunut kloori- tai suolavedelle, aurinkovoiteelle, kosmetiikalle, alkoholille tai muille kemikaaleille. Pitkäaikainen altistuminen näille aineille saattaa vahingoittaa koteloa.

Älä säilytä laitetta erittäin kuumissa tai kylmissä paikoissa, koska laite saattaa vahingoittua pysyvästi.

#### **Laitteen puhdistaminen**

#### *HUOMAUTUS*

Pienikin määrä hikeä tai muuta kosteutta voi syövyttää sähköisiä liitinpintoja, kun laite on liitetty laturiin. Korroosio voi estää lataamisen ja tiedonsiirron.

- **1** Käytä miedolla pesuaineliuoksella kostutettua liinaa.
- **2** Pyyhi laite kuivaksi.

Anna laitteen kuivua kokonaan puhdistuksen jälkeen.

**VIHJE:** lisätietoja on osoitteessa [www.garmin.com/fitandcare](http://www.garmin.com/fitandcare).

### **Sykevyön huoltaminen**

### *HUOMAUTUS*

Irrota moduuli, ennen kuin peset hihnan.

Hihnaan kertynyt hiki ja suola voivat heikentää sykevyön kykyä ilmoittaa tiedot tarkasti.

- Katso yksityiskohtaiset pesuohjeet osoitteesta [www.garmin.com/HRMcare.](http://www.garmin.com/HRMcare)
- Huuhtele hihna aina käytön jälkeen.
- Pese hihna pesukoneessa seitsemän käyttökerran välein.
- Älä laita hihnaa kuivausrumpuun.
- Kun kuivaat hihnaa, ripusta se roikkumaan tai aseta se tasaiselle pinnalle.
- Voit pidentää sykevyön käyttöikää irrottamalla moduulin, kun et käytä sitä.

#### **Käyttäjän vaihdettavissa olevat paristot**

#### **VAROITUS**

Lue lisätietoja varoituksista ja muista tärkeistä seikoista laitteen mukana toimitetusta *Tärkeitä turvallisuus- ja tuotetietoja*  ‑oppaasta.

## **Vianmääritys**

## **Laitteen latausvinkkejä**

**1** Liitä laturi laitteeseen tukevasti, jotta voit ladata laitteen USBkaapelin kautta (*[Laitteen lataaminen](#page-13-0)*, sivu 10).

Laitteen voi ladata liittämällä USB-kaapelin Garmin hyväksyttyyn muuntajaan ja pistorasiaan tai tietokoneen USB-porttiin. Täysin tyhjän akun lataaminen kestää enintään kaksi tuntia.

**2** Irrota laturi laitteesta, kun akku on täynnä.

## **Tuotepäivitykset**

Asenna tietokoneeseen Garmin Express™ ([www.garmin.com](http://www.garmin.com/express) [/express\)](http://www.garmin.com/express). Asenna älypuhelimeen Garmin Connect Mobile sovellus.

Tämä helpottaa näiden palvelujen käyttöä Garmin laitteissa:

- Ohjelmistopäivitykset
- Tietojen lataaminen Garmin Connect palveluun
- Tuotteen rekisteröiminen

### **Lisätietojen saaminen**

- Osoitteesta [support.garmin.com](http://support.garmin.com) saat lisää oppaita, artikkeleita ja ohjelmistopäivityksiä.
- Siirry osoitteeseen [www.garmin.com/intosports.](http://www.garmin.com/intosports)
- Siirry osoitteeseen [www.garmin.com/learningcenter.](http://www.garmin.com/learningcenter)
- Saat lisätietoja valinnaisista lisävarusteista ja varaosista osoitteesta [buy.garmin.com](http://buy.garmin.com) tai Garmin jälleenmyyjältä.

## **Satelliittisignaalien etsiminen**

Satelliittisignaalien etsiminen saattaa edellyttää esteetöntä näköyhteyttä taivaalle. Aika ja päiväys määritetään automaattisesti GPS-sijainnin mukaan.

**1** Mene ulos aukealle paikalle.

Pidä laitteen etupuoli taivasta kohti.

**2** Odota, kun laite hakee satelliitteja. Satelliittisignaalien etsiminen voi kestää 30–60 sekuntia.

## **GPS-satelliittivastaanoton parantaminen**

- Synkronoi laite usein Garmin Connect tilillesi:
	- Yhdistä laite tietokoneeseen mukana toimitetulla USBkaapelilla ja Garmin Express sovelluksella.
	- Synkronoi laite Garmin Connect Mobile sovellukseen Bluetooth älypuhelimella.

Kun laite on yhteydessä Garmin Connect tiliisi, se lataa monen päivän satelliittitiedot, minkä ansiosta se löytää satelliittisignaalit nopeasti.

- Vie laite ulos aukealle paikalle pois korkeiden rakennusten ja puiden läheltä.
- Pysy paikallasi muutaman minuutin ajan.

## **Laitteen uudelleenkäynnistäminen**

Jos laite lakkaa vastaamasta, se on ehkä käynnistettävä uudelleen.

**HUOMAUTUS:** laitteen käynnistäminen uudelleen saattaa poistaa tietosi tai tekemäsi asetukset.

<sup>1</sup> Laite kestää painetta, joka vastaa 50 metrin syvyyttä. Lisätietoja on osoitteessa [www.garmin.com/waterrating](http://www.garmin.com/waterrating).<br><sup>2</sup> Laite kestää painetta, joka vastaa 30 metrin syvyyttä. Lisätietoja on osoitteessa

[www.garmin.com/waterrating](http://www.garmin.com/waterrating).

- <span id="page-15-0"></span>**1** Paina  $\uparrow$  15 sekunnin ajan. Laite sammuu.
- **2** Käynnistä laite painamalla  $\Diamond$  yhden sekunnin ajan.

#### **Käyttäjätietojen poistaminen**

Kaikki laitteen asetukset voidaan palauttaa tehtaalla määritettyihin oletusarvoihin.

**HUOMAUTUS:** tämä poistaa kaikki käyttäjän antamat tiedot, muttei historiatietoja.

- **1** Pidä painiketta painettuna ja valitse **Kyllä**, niin laite sammuu.
- **2** Kun pidät painiketta  $\bigcirc$  painettuna, paina samalla painiketta , niin laite käynnistyy.
- **3** Valitse **Kyllä**.

## **Kaikkien oletusasetusten palauttaminen**

**HUOMAUTUS:** tämä poistaa kaikki käyttäjän määrittämät tiedot ja toimintohistorian.

Voit palauttaa kaikkien asetusten oletusarvot.

Valitse **Valikko** > **Asetukset** > **Järjestelmä** > **Palauta oletukset** > **Kyllä**.

## **Laitteen tietojen näyttäminen**

Voit tarkastella laitteen tunnusta, ohjelmistoversiota, säädöstietoja (e-label) ja käyttöoikeussopimusta.

Valitse **Valikko** > **Asetukset** > **Järjestelmä** > **Tietoja**.

## **Ohjelmiston päivittäminen sovelluksella Garmin Express**

Ennen kuin voit päivittää laitteen ohjelmiston, tarvitset Garmin Connect tilin ja sinun on ladattava Garmin Express sovellus.

- **1** Liitä laite tietokoneeseen USB-kaapelilla. Kun uusi ohjelmisto on saatavilla, Garmin Express lähettää sen laitteeseen.
- **2** Seuraa näytön ohjeita.
- **3** Älä irrota laitetta tietokoneesta päivitysprosessin aikana.

## **Akunkeston maksimoiminen**

- Lyhennä taustavalon aikakatkaisuaikaa (*[Taustavaloasetukset](#page-13-0)*, sivu 10).
- Lyhennä aikakatkaisuaikaa kellotilaan (*[Virransäästön](#page-12-0)  [aikakatkaisun asetukset](#page-12-0)*, sivu 9).
- Poista aktiivisuuden seuranta käytöstä (*[Aktiivisuuden](#page-5-0)  [seuranta](#page-5-0)*, sivu 2).
- Valitse tallennusväliksi **Älykäs** (*[Tiedontallennusasetukset](#page-13-0)*, [sivu 10\)](#page-13-0).
- Poista GLONASS käytöstä (*[GPS-asetuksen muuttaminen](#page-12-0)*, [sivu 9\)](#page-12-0).
- Poista langaton Bluetooth ominaisuus käytöstä (*[Bluetooth](#page-10-0) [tekniikan poistaminen käytöstä](#page-10-0)*, sivu 7).
- Poista rannesykemittari käytöstä (*[Rannesykemittarin](#page-8-0)  [poistaminen käytöstä](#page-8-0)*, sivu 5).

## **Tehominuutit**

Esimerkiksi Yhdysvaltain Centers for Disease Control and Prevention, American Heart Association® ja maailman terveysjärjestö WHO (World Health Organization) suosittelevat viikossa kunnon parantamiseksi vähintään 150 minuuttia keskitehoisia suorituksia, kuten reipasta kävelyä, tai 75 minuuttia erittäin tehokkaita suorituksia, kuten juoksua.

Laite seuraa suorituksen tehoa ja tallentaa keski- tai suuritehoisiin suorituksiin käyttämäsi ajan (syketiedot tarvitaan suuren tehon arviointiin). Voit pyrkiä viikon

tehominuuttitavoitteeseesi käyttämällä vähintään 10 minuuttia yhtäjaksoisesti keski- tai suuritehoisiin suorituksiin. Laite laskee suorituksen kohtalaisen ja suuren tehon minuutit yhteen. Suuren tehon tehominuutit näkyvät kaksinkertaisina, kun niitä lisätään.

### **Tehominuuttien hankkiminen**

Forerunner laite laskee tehominuutteja vertaamalla syketietoja keskimääräiseen leposykkeeseesi. Jos syke ei ole käytössä, laite laskee kohtalaisen tehon minuutteja analysoimalla askelmäärääsi minuutissa.

- Saat tarkimmat tehominuuttilukemat aloittamalla ajoitetun suorituksen.
- Harjoittele vähintään 10 minuuttia yhtäjaksoisesti kohtalaisella tai suurella tehotasolla.
- Saat tarkimman leposykearvon käyttämällä laitetta vuorokauden ympäri.

## **Päivittäinen askelmäärä ei näy**

Päivittäinen askelmäärä nollautuu aina keskiyöllä.

Jos askelmäärän sijasta näkyy viivoja, anna laitteen hakea satelliittisignaaleja ja asettaa aika automaattisesti.

## **Vinkkejä, jos syketiedot ovat vääriä**

Jos syketiedot ovat vääriä tai eivät näy oikein, kokeile seuraavia toimia.

- Puhdista ja kuivaa käsivartesi, ennen kuin kiinnität laitteen ranteeseen.
- Älä käytä laitteen alla aurinkovoidetta, muuta voidetta tai hyönteiskarkotetta.
- Älä naarmuta laitteen takana olevaa sykeanturia.
- Kiinnitä laite ranneluun yläpuolelle. Laitteen pitäisi olla tiukalla mutta tuntua miellyttävältä.
- Odota, kunnes kuvake  $\blacktriangledown$  näkyy tasaisena, ennen kuin aloitat suorituksen.
- Lämmittele 5 10 minuutin ajan ja odota, että laite lukee sykkeesi, ennen kuin aloitat suorituksen.

**HUOMAUTUS:** jos harjoitusympäristö on kylmä, lämmittele sisätiloissa.

• Huuhtele laite puhtaalla vedellä aina harjoituksen jälkeen.

## **Liite**

## **Tietokentät**

Joidenkin tietokenttien näyttämiseen tarvitaan ANT+ lisävarusteita.

**%SYV**: sykevarannon prosenttiarvo (maksimisyke miinus leposyke).

**Aika alueella**: kullakin syke- tai voima-alueella kulunut aika.

**Ajanotto**: nykyisen suorituksen sekuntikellon aika.

- **Alin / 24 h**: viimeisten 24 tunnin aikana tallennettu vähimmäislämpötila.
- **Askeltiheys**: juoksu Askeleet minuutissa (vasen ja oikea).
- **Auringonlasku**: auringonlaskun aika GPS-sijainnin mukaan.

**Auringonnousu**: auringonnousun aika GPS-sijainnin mukaan.

- **Kalorit**: kulutettujen kalorien kokonaismäärä.
- **Kellonaika**: kellonaika nykyisen sijaintisi ja aika-asetusten perusteella (muoto, aikavyöhyke ja kesäaika).
- **Keskimäär. poljinnopeus**: pyöräily Nykyisen suorituksen keskimääräinen poljinnopeus.
- **Keskimääräinen % SYV**: nykyisen suorituksen sykevarannon keskiprosentti (maksimisyke miinus leposyke).
- **Keskimääräinen askeltiheys**: juoksu Nykyisen suorituksen keskimääräinen askeltiheys.
- <span id="page-16-0"></span>**Keskimääräinen kierrosaika**: nykyisen suorituksen keskimääräinen kierrosaika.
- **Keskimääräinen nopeus**: nykyisen suorituksen keskimääräinen nopeus.
- **Keskimääräinen SY % maksimista**: nykyisen suorituksen maksimisykkeen keskiprosentti.
- **Keskimääräinen syke**: nykyisen suorituksen keskisyke.

**Keskimääräinen tahti**: nykyisen suorituksen keskimääräinen tahti.

- **Kierr. SY % maks.**: nykyisen kierroksen maksimisykkeen keskiprosentti.
- **Kierroksen % SYV**: nykyisen kierroksen sykevarannon keskiprosentti (maksimisyke miinus leposyke).
- **Kierroksen askeltiheys**: juoksu Nykyisen kierroksen keskimääräinen askeltiheys.

**Kierroksen matka**: nykyisen kierroksen aikana kuljettu matka.

- **Kierroksen poljinnopeus**: pyöräily Nykyisen kierroksen keskimääräinen poljinnopeus.
- **Kierrokset**: nykyisen suorituksen aikana kuljettujen kierrosten määrä.
- **Kierrosaika**: nykyisen kierroksen sekuntikellon aika.
- **Kierrosnopeus**: nykyisen kierroksen keskimääräinen nopeus.

**Kierrostahti**: nykyisen kierroksen keskimääräinen tahti.

**Korkeus**: nykyisen sijaintisi korkeus merenpinnasta.

- **Kulunut aika**: tallennettu kokonaisaika. Jos esimerkiksi käynnistät ajanoton, juokset 10 minuuttia, pysäytät ajanoton 5 minuutiksi, käynnistät ajanoton uudestaan ja juokset 20 minuuttia, kulunut aika on 35 minuuttia.
- **Lämpötila**: ilman lämpötila. Ruumiinlämpösi vaikuttaa lämpötilaanturiin.

**Maksiminopeus**: nykyisen suorituksen huippunopeus.

**Matka**: nykyisen jäljen tai suorituksen aikana kuljettu matka. **Nopeus**: nykyinen kulkunopeus.

**Poljinnopeus**: pyöräily Poljinkammen kierrosmäärä. Laite on liitettävä poljinnopeutta mittaavaan lisävarusteeseen, jotta nämä tiedot näkyvät.

**SY (% maks.)**: prosenttiosuus maksimisykkeestä.

- **Syke**: syke lyönteinä minuutissa. Laitteen on oltava kytkettynä yhteensopivaan sykemittariin.
- **Sykealue**: nykyinen sykealue (1–5). Oletusalueet perustuvat käyttäjäprofiiliisi ja maksimisykkeeseesi (220 miinus ikäsi).
- **SY-kierros**: nykyisen kierroksen keskisyke.

**Tahti**: nykyinen tahti.

- **Training Effect**: nykyinen vaikutus (1,0–5,0) aerobiseen kuntoosi.
- **Viimeisen kierroksen matka**: viimeisen kokonaisen kierroksen aikana kuljettu matka.
- **Viime kierroksen aika**: viimeisen kokonaisen kierroksen sekuntikellon aika.
- **Viime kierroksen askeltiheys**: juoksu Viimeisen kokonaisen kierroksen keskimääräinen askeltiheys.
- **Viime kierroksen nopeus**: viimeisen kokonaisen kierroksen keskimääräinen nopeus.
- **Viime kierroksen poljinnopeus**: pyöräily Viimeisen kokonaisen kierroksen keskimääräinen poljinnopeus.
- **Viime kierroksen tahti**: viimeisen kokonaisen kierroksen keskimääräinen tahti.
- **Ylin / 24 h**: viimeisten 24 tunnin aikana tallennettu enimmäislämpötila.

### **Maksimaalisen hapenottokyvyn vakioluokitukset**

Nämä taulukot sisältävät maksimaalisen hapenottokyvyn arvioiden standardoidut luokitukset iän ja sukupuolen mukaan.

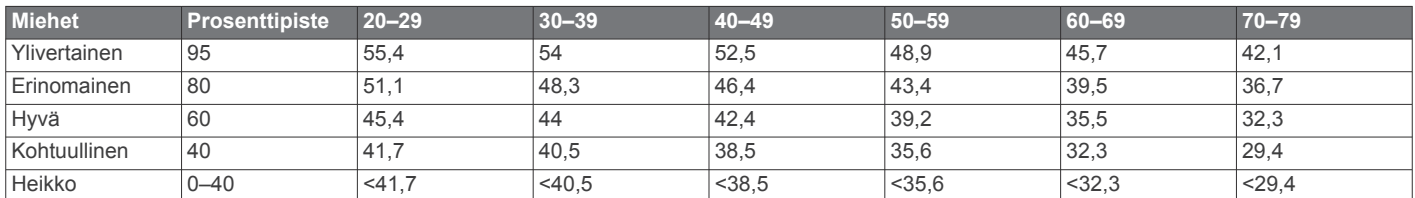

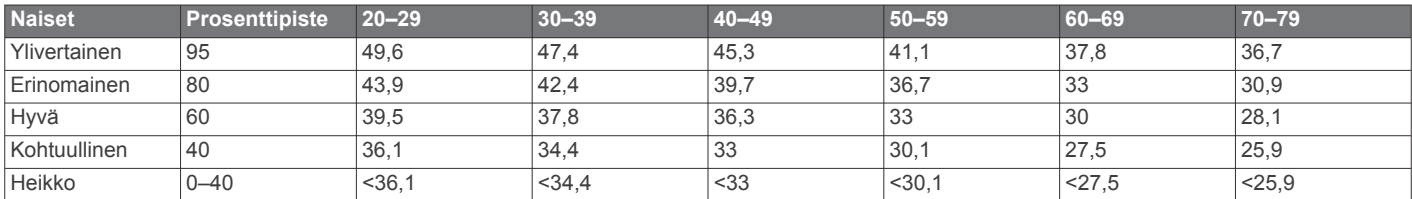

Tiedot julkaistu yhtiön The Cooper Institute luvalla. Lisätietoja on osoitteessa [www.CooperInstitute.org.](http://www.CooperInstitute.org)

## **Sykealuelaskenta**

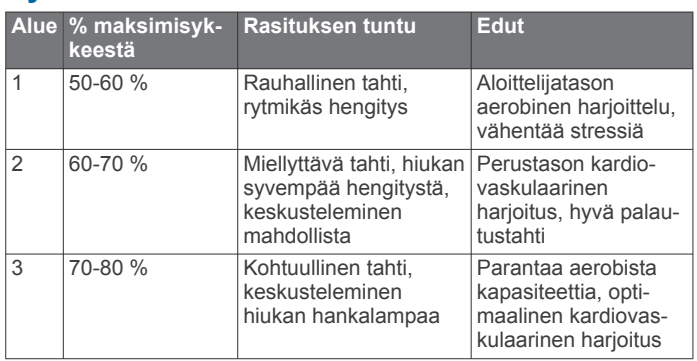

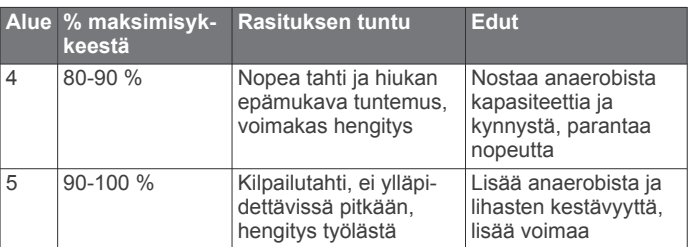

## **Hakemisto**

#### <span id="page-17-0"></span>**A**

aika **[10](#page-13-0)** asetukset **[10](#page-13-0)** hälytykset **[9](#page-12-0)** aikavyöhykkeet **[10](#page-13-0)** ajanotto **[1](#page-4-0)** ajastin **[1,](#page-4-0) [7](#page-10-0)** akku lataaminen **[10](#page-13-0), [11](#page-14-0)** maksimoiminen **[7](#page-10-0), [9,](#page-12-0) [12](#page-15-0)** vaihtaminen **[11](#page-14-0)** aktiivisuuden seuranta **[2](#page-5-0), [9,](#page-12-0) [12](#page-15-0)** alueet aika **[10](#page-13-0)** syke **[4](#page-7-0)** ANT+ anturien pariliitos **[8](#page-11-0)** ANT+ anturit **[8](#page-11-0)** pariliitos **[8](#page-11-0)** asetukset **[8](#page-11-0) [–10](#page-13-0), [12](#page-15-0)** laite **[10](#page-13-0)** Auto Lap **[9](#page-12-0)** Auto Pause **[9](#page-12-0)** Automaattinen vieritys **[9](#page-12-0)**

#### **B**

Bluetooth tekniikka **[1,](#page-4-0) [5](#page-8-0) – [7](#page-10-0)**

## **C**

Connect IQ **[7](#page-10-0)**

## **E**

ennustettu kilpailuaika **[4](#page-7-0)** etäisyys, hälytykset **[9](#page-12-0)**

#### **G**

Garmin Connect [3,](#page-6-0) [5](#page-8-0)-[7](#page-10-0) Garmin Connect Mobile **[6](#page-9-0)** Garmin Express, ohjelmiston päivittäminen **[11](#page-14-0)** GLONASS **[9](#page-12-0)** GPS **[1](#page-4-0), [3](#page-6-0), [9](#page-12-0)** signaali **[11](#page-14-0)**

#### **H**

harjoittelu **[6](#page-9-0)** ohjelmat **[3](#page-6-0)** harjoitukset **[3](#page-6-0)** lataaminen **[3](#page-6-0)** harjoitus **[1,](#page-4-0) [3,](#page-6-0) [9](#page-12-0)** ohjelmat **[3](#page-6-0)** historia **[6](#page-9-0), [7](#page-10-0), [10](#page-13-0)** lähettäminen tietokoneeseen **[7](#page-10-0)** poistaminen **[7](#page-10-0)** hälytykset **[9](#page-12-0), [10](#page-13-0)**

#### **I**

ilmoitukset **[5](#page-8-0)** intervallit, harjoitukset **[3](#page-6-0)**

#### **J**

jalka-anturi **[8](#page-11-0)** järjestelmäasetukset **[9](#page-12-0)**

#### **K**

kalenteri **[3](#page-6-0)** kalori, hälytykset **[9](#page-12-0)** kello **[1,](#page-4-0) [10](#page-13-0)** kellotaulut **[7](#page-10-0)** kellotila **[9](#page-12-0), [12](#page-15-0)** kieli **[10](#page-13-0)** kierrokset **[1](#page-4-0)** kuntoilu **[5](#page-8-0)** kuvakkeet **[1](#page-4-0)** kävelyintervallit **[9](#page-12-0)** käyttäjäprofiili **[8](#page-11-0)** käyttäjätiedot, poistaminen **[7](#page-10-0)**

#### **L**

laitteen asetusten nollaaminen **[11](#page-14-0)** laitteen mukauttaminen **[8](#page-11-0)**

laitteen puhdistaminen **[11](#page-14-0)** laitteen tunnus **[12](#page-15-0)** lataaminen **[10,](#page-13-0) [11](#page-14-0)** lepotila **[2](#page-5-0)** lisävarusteet **[8](#page-11-0), [11](#page-14-0)** lukitseminen, painikkeet **[1](#page-4-0)**

#### **M**

Maksimaalinen hapenottokyky **[4](#page-7-0), [13](#page-16-0)** mittayksiköt **[10](#page-13-0)**

#### **N**

nopeus **[10](#page-13-0)** näyttö **[10](#page-13-0)**

#### **O**

ohjelmisto käyttöoikeus **[12](#page-15-0)** päivittäminen **[11,](#page-14-0) [12](#page-15-0)** versio **[12](#page-15-0)** omat ennätykset **[3](#page-6-0)** poistaminen **[3](#page-6-0), [4](#page-7-0)**

#### **P**

painikkeet **[1](#page-4-0), [6](#page-9-0), [11](#page-14-0)** palautuminen **[4](#page-7-0), [5](#page-8-0) pariliitos** ANT+ anturit **[2](#page-5-0)** älypuhelin **[5](#page-8-0)** poistaminen historia **[7](#page-10-0)** kaikki käyttäjätiedot **[7,](#page-10-0) [12](#page-15-0)** omat ennätykset **[3,](#page-6-0) [4](#page-7-0)** poljinnopeus **[9](#page-12-0)** profiilit **[8](#page-11-0)** käyttäjä **[8](#page-11-0)** suoritus **[1](#page-4-0)** päivitykset, ohjelmisto **[12](#page-15-0)**

### **S**

satelliittisignaalit **[11](#page-14-0)** sisäharjoittelu **[3](#page-6-0), [8](#page-11-0)** sovellukset [6,](#page-9-0)[7](#page-10-0) älypuhelin **[5](#page-8-0)** stressitaso **[4](#page-7-0)** suoritustaso **[4](#page-7-0)** suoritusten tallentaminen **[1](#page-4-0)** syke **[1,](#page-4-0) [4,](#page-7-0) [9](#page-12-0)** alueet **[4](#page-7-0), [7,](#page-10-0) [13](#page-16-0)** anturien pariliitos **[2](#page-5-0)** mittari **[2,](#page-5-0) [4,](#page-7-0) [5,](#page-8-0) [11](#page-14-0), [12](#page-15-0)** sää **[6](#page-9-0)**

### **T**

tahti **[9](#page-12-0), [10](#page-13-0)** taustavalo **[1,](#page-4-0) [10](#page-13-0)** tehominuutit **[12](#page-15-0)** tekniset tiedot **[10](#page-13-0), [11](#page-14-0)** tiedot siirtäminen **[7](#page-10-0)** tallentaminen **[7,](#page-10-0) [10](#page-13-0)** tietokentät **[7](#page-10-0), [8](#page-11-0), [12](#page-15-0)** Training Effect **[5](#page-8-0)**

## **U**

unitila **[2](#page-5-0)** USB **[12](#page-15-0)** yhteyden katkaiseminen **[7](#page-10-0)**

## **V**

valikko **[1](#page-4-0)** vianmääritys **[2](#page-5-0), [11](#page-14-0), [12](#page-15-0)** VIRB etäkäyttö **[6](#page-9-0)** värinä **[10](#page-13-0)**

#### **W**

widgetit **[1](#page-4-0), [5](#page-8-0) – [7](#page-10-0)**

### **Ä**

älypuhelin [6](#page-9-0),[7](#page-10-0) pariliitos **[5](#page-8-0)** sovellukset **[6](#page-9-0)** äänet **[10](#page-13-0)**

# support.garmin.com

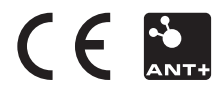